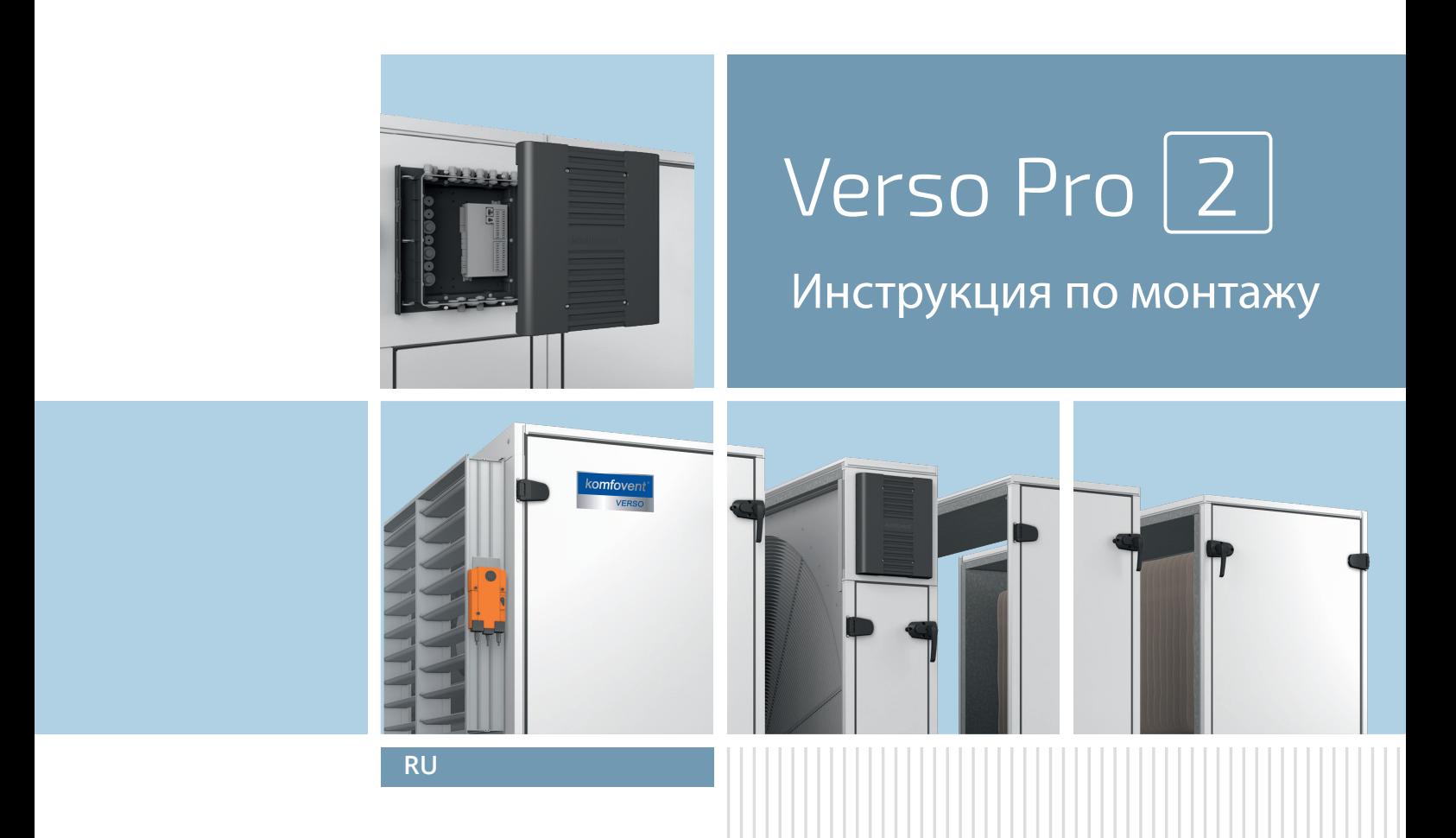

### СОДЕРЖАНИЕ

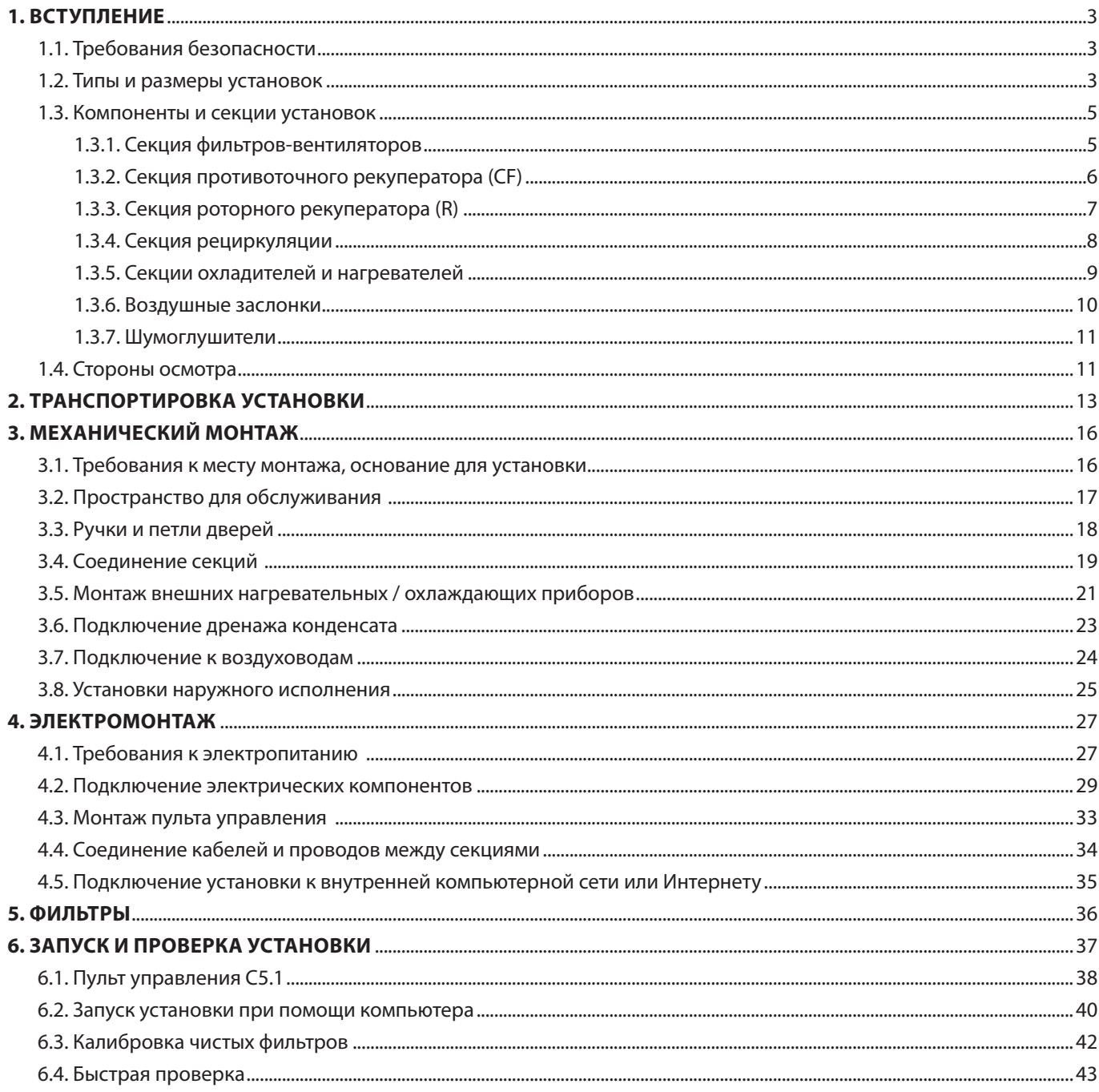

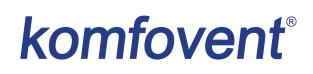

### **1. ВСТУПЛЕНИЕ**

Настоящая инструкция предназначена для квалифицированных специалистов, осуществляющих монтаж вентиляционной установки VERSO PRO 2. Квалифицированными специалистами считаются лица, обладающие достаточным профессиональным опытом и знаниями о вентиляционных системах, их монтаже, а также разбирающиеся в требованиях электробезопасности и умеющие работать без создания опасности для себя и окружающих.

См. Веб-сайт KOMFOVENT для руководства пользователя.

### **1.1. Требования безопасности**

Во избежание недоразумений, прежде чем приступать к монтажу установки, внимательно прочитайте настоящую инструкцию. Монтажом вентиляционных установок может заниматься только квалифицированный специалист в соответствии с указаниями, изложенными в настоящей инструкции, а также с действующими правовыми нормами и требованиями безопасности. Вентиляционная установка является электромеханическим устройством, содержащим электрические и движущиеся части, поэтому несоблюдение изложенных в инструкции указаний не только аннулирует гарантию производителя, но и может причинить непосредственный ущерб имуществу или здоровью людей.

- Перед выполнением любых работ убедитесь в том, что установка отключена от электросети.
- Соблюдайте осторожность, выполняя работы вблизи нагревателей, находящихся внутри или снаружи установки, так как их поверхности могут быть горячими.
- Не включайте установку в электрическую сеть, пока не будет выполнен полный монтаж всех внешних узлов.
- Не включайте установку в электрическую сеть, если присутствуют заметные повреждения, вызванные транспортировкой.
- Не оставляйте внутри установки посторонние предметы или инструменты.
- Запрещается эксплуатировать установку в помещениях, где существует риск выделения взрывоопасных веществ.
- При монтаже или ремонте установки пользуйтесь подходящими средствами безопасности (перчатками, очками).

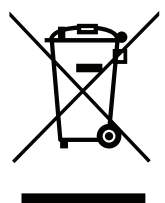

Данный символ означает, что изделие нельзя выбрасывать вместе с бытовыми отходами, как это предусмотрено Директивой (2002/96/EС) и национальными правовыми актами об отходах ЭЭО. Данное изделие должно быть передано соответствующему пункту сбора или пункту переработки отходов электрического и электронного оборудования (ЭЭО). Ненадлежащая обработка отходов этого вида может причинить вред окружающей среде и здоровью людей в связи с содержанием опасных веществ в электрическом и электронном оборудовании. Помогая обеспечить надлежащую утилизацию данного изделия, вы вносите вклад в рациональное использование природных ресурсов. Если вам потребовалась более подробная информация о порядке утилизации соответствующих отходов, обращайтесь в органы власти, предприятия по обработке отходов, к представителям утвержденных систем отходов ЭЭО или учреждений по обработке бытовых отходов в вашем городе.

#### **1.2. Типы и размеры установок**

Основным назначением вентиляционной установки является обеспечение качественной вентиляции помещений. Работающая вентиляционная установка удаляет из помещения воздух вместе с накопившимся в нем углекислым газом, различными аллергенами или пылью и в то же время заменяет его свежим наружным воздухом, очищенным при помощи фильтров. Поскольку воздух на улице зачастую бывает холоднее или теплее комнатного, встроенный в установку рекуператор (теплообменник) забирает тепловую энергию из воздуха в помещении и возвращает основную его часть потоку приточного воздуха. Если мощности рекуператора недостаточно для достижения заданной пользователем температуры, дополнительно могут быть включены нагреватели или охладители.

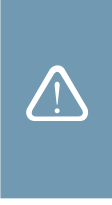

Теплообменник и нагреватель (или охладитель) предназначены для компенсации потерь тепла / холода во время вентиляции помещений, поэтому не рекомендуется использовать установку в качестве основного источника тепла / холода в помещении. Установка может не достичь заданной температуры приточного воздуха, если реальная температура в помещении значительно отличается от желаемой, поскольку в таком случае не может быть обеспечена эффективная работа теплообменника.

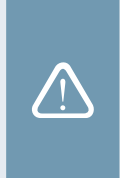

Все вентиляционные установки VERSO PRO2 можно разделить на три группы в зависимости от типа используемого в них рекуператора (теплообменника):

**VERSO R** – это вентиляционные установки с роторным теплообменником. Во время вращения алюминиевого цилиндра роторного теплообменника он забирает тепло или холод из воздуха в помещении и передает его свежему наружному воздуху. Количество возвращаемого тепла / холода меняется путем регулировки скорости вращения ротора, а когда рекуперация не требуется, происходит остановка вращения.

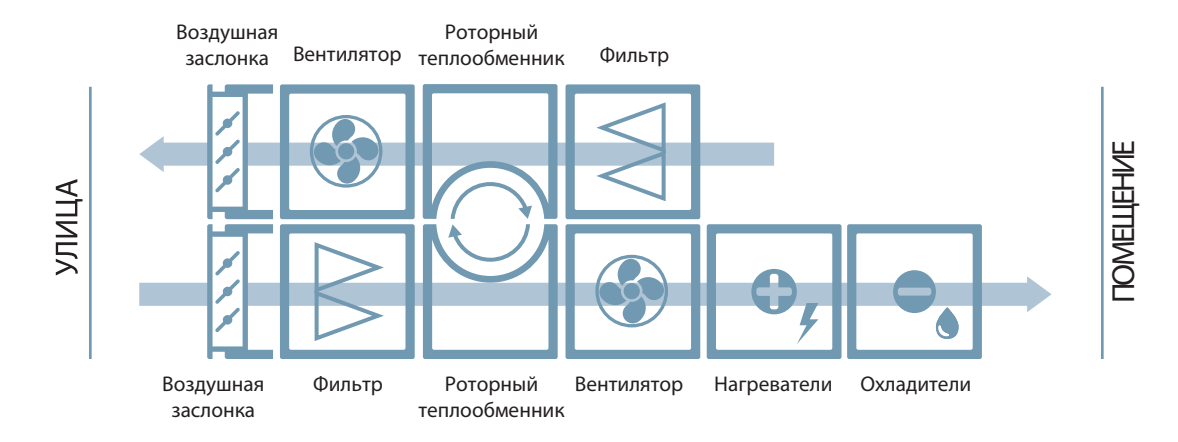

**VERSO CF** – это вентиляционные установки с противоточным рекуператором (теплообменником). Пластины теплообменника контактируют с воздухом разных потоков, таким образом происходит обмен тепла между вытяжным и свежим наружным воздухом. Количество возвращаемого тепла / холода меняется путем регулировки положения обходной заслонки. Если рекуперация не требуется, открывается воздушная заслонка, а теплообменник закрывается. Таким образом воздух обходит рекуператор и попадает прямо в помещение.

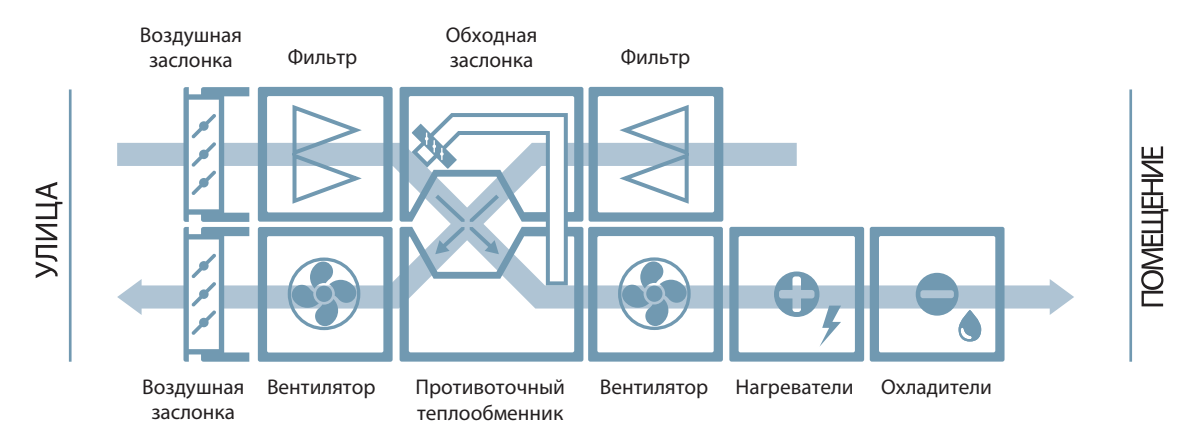

**VERSO S** – это вентиляционные установки без теплоутилизации, которые предназначены только для подачи свежего воздуха в помещения. Свежий наружный воздух нагревается / охлаждается до нужной температуры при помощи нагревающих / охлаждающих приборов, смонтированных в установке или воздуховодах.

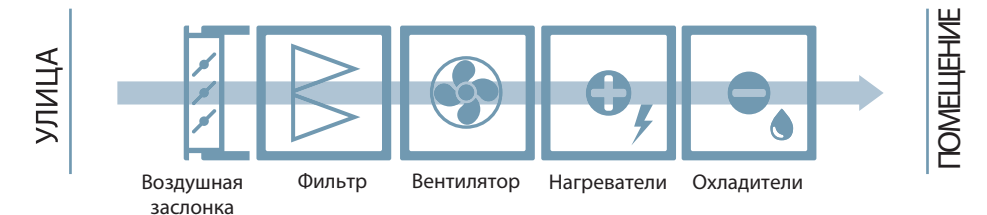

Установки VERSO PRO2 могут быть разных размеров. Каждый размер предназначен для определенного диапазона количества воздуха:

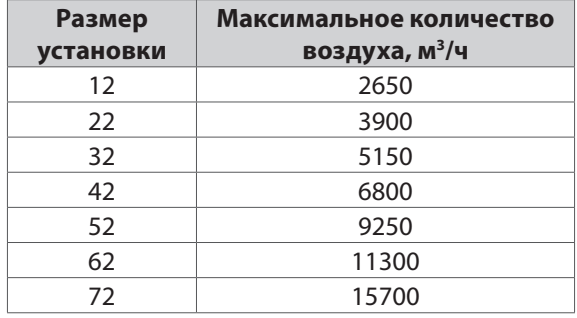

Максимальное количество воздуха в установке может быть ограничено по заказу, напр., если используются менее мощные вентиляторы или если большее количество воздуха не требуется по проекту. Точное максимальное количество воздуха можно найти в распечатке технических данных (*print-out*) конкретной установки.

#### **1.3. Компоненты и секции установок**

Сборка вентиляционных установок VERSO PRO2 осуществляется из отдельных секций. В зависимости от объема заказа и размера установки, секции могут быть соединены между собой на заводе или транспортироваться отдельно. Тип каждой секции маркируется наклейкой на дверце секции. Затем обозначаются главные секции, составляющие вентиляционную установку. Комплектацию каждой установки и количество секций можно найти в распечатке технических данных (*print-out*) конкретной установки.

#### **1.3.1. Секция фильтров-вентиляторов**

Установки VERSO R и VERSO CF снабжены двумя секциями фильтров-вентиляторов. В установках VERSO S фильтры и вентиляторы монтируются в отдельных секциях. Измерение уровня загрязнения фильтров и управление вентилятором осуществляется с отдельной электронной платы, которая монтируется в той же секции.

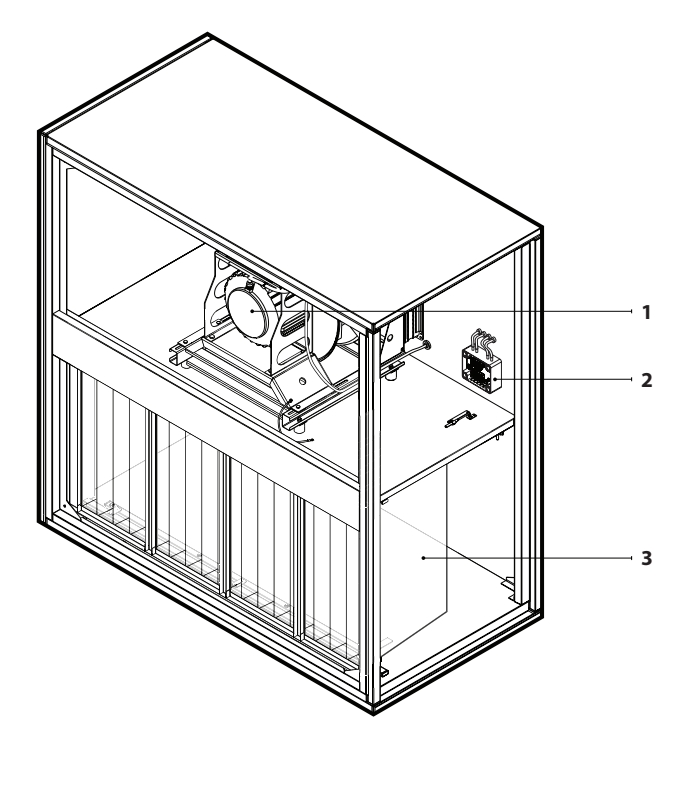

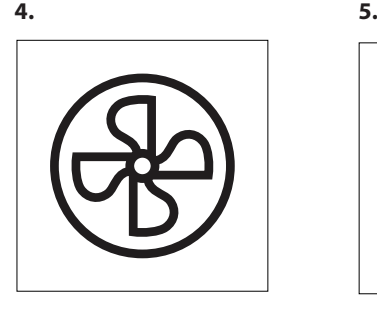

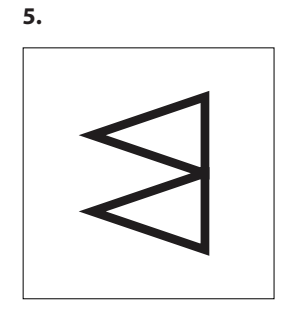

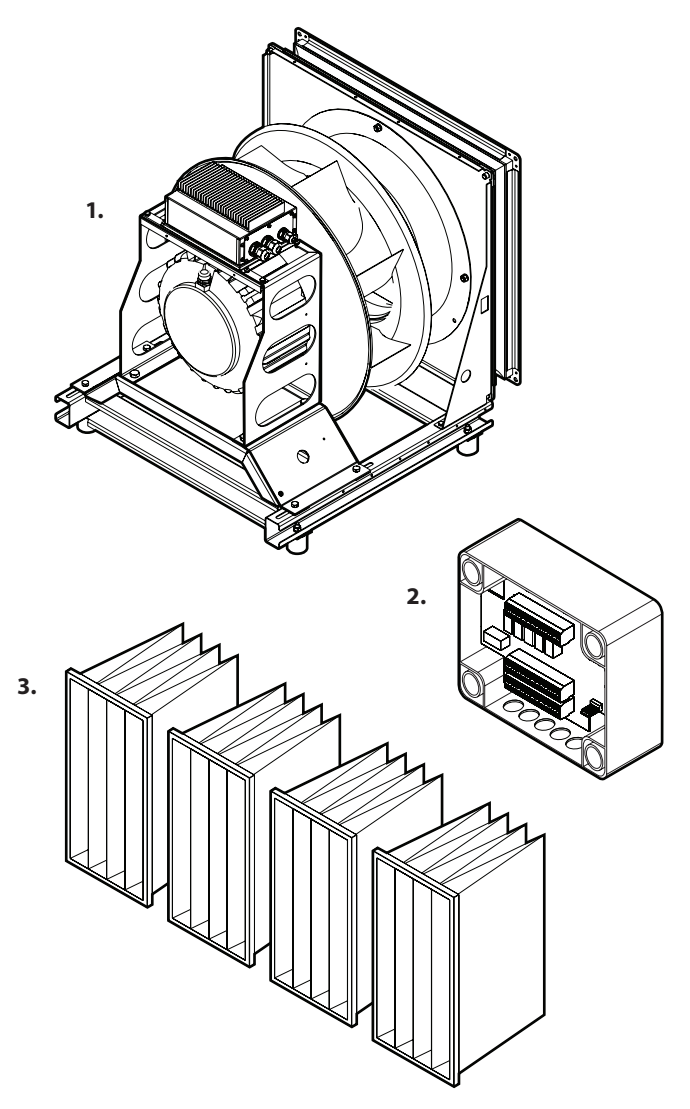

**Рис. 1.** Секция фильтров-вентиляторов

1 – узел вентилятора с опорной рамой, 2 – плата управления вентилятора (C5\_VM), 3 – карманные воздушные фильтры, 4 – наклейка маркировки секции вентилятора,

5 – наклейка маркировки секции фильтров

#### **1.3.2. Секция противоточного рекуператора (CF)**

В связи с происходящим в противоточном рекуператоре теплообменом и образованием конденсата существует вероятность замерзания теплообменника при низкой температуре воздуха. Для предотвращения замерзания или для оттаивания на теплообменник монтируется обходная заслонка или многоступенчатая система заслонок (в зависимости от заказа). Образовавшийся конденсат стекает в ванночки для сбора конденсата. При высокой скорости воздуха в установке (> 2 м/с) дополнительно устанавливается каплеуловитель, который не позволяет выдувать конденсат в другие секции установки или систему воздуховодов. В секции рекуператора также монтируется коробка с автоматикой, к которой подключается большинство основных электрических компонентов (см. раздел «Подключение электрических компонентов»).

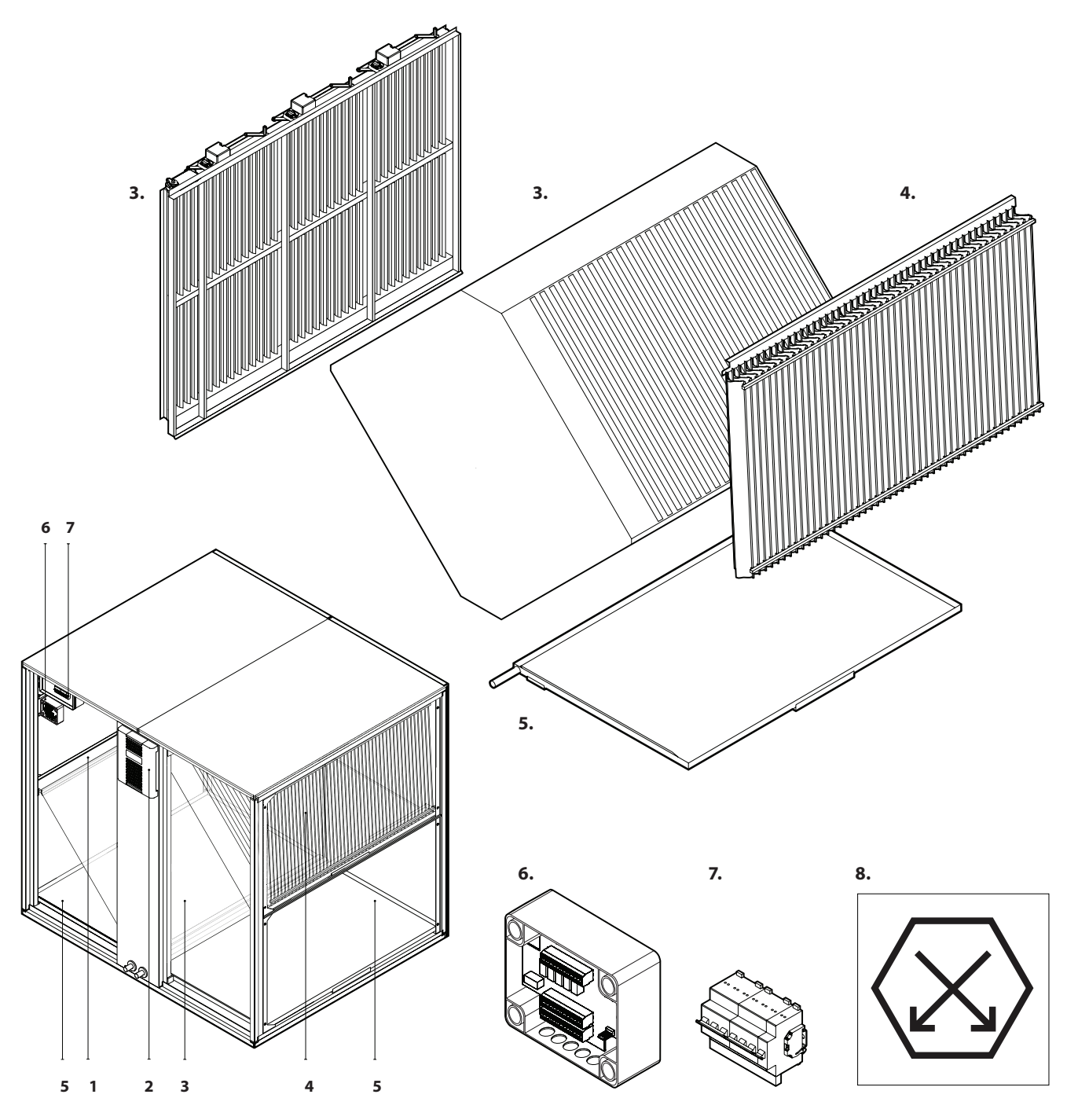

**Рис. 2.** Секция противоточного рекуператора (CF)

1 – система обхода воздуха или многоступенчатая система заслонок, 2 – коробка с автоматикой,

3 – противоточный рекуператор, 4 –капеле уловитель,

5 – ванночки для сбора конденсата, 6 – плата управления обходной заслонкой (C5\_PM или C5\_MDS), 7 – автоматический выключатель, 8 – наклейка маркировки секции CF

#### **1.3.3. Секция роторного рекуператора (R)**

Вращение роторного рекуператора обеспечивает электродвигатель с редуктором при помощи ремня. По периметру ротора и в промежутке между потоками монтируются уплотнительные щетки, которые не позволяют разным потокам воздуха смешиваться между собой. В секции рекуператора устанавливается коробка с автоматикой, к которой подключается большинство основных электрических компонентов (см. раздел «Подключение электрических компонентов»).

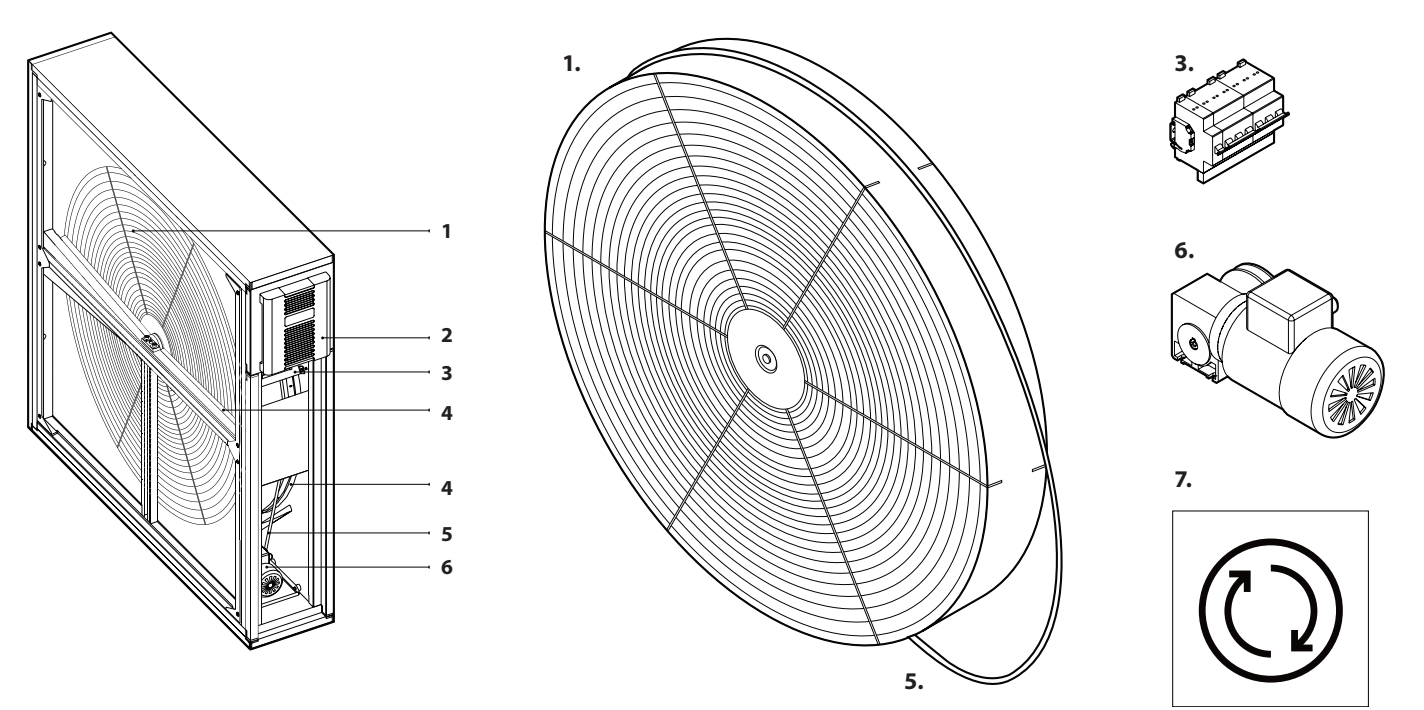

**Рис. 3.** Секция роторного рекуператора 1 – ротор, 2 – коробка автоматики, 3 – автоматический выключатель, 4 – уплотнительные щетки ротора, 5 – ремень ротора, 6 – двигатель ротора с редуктором, 7 – наклейка маркировки секции ротора

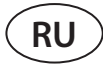

#### **1.3.4. Секция рециркуляции**

Секция рециркуляции предназначена для смешивания вытяжного и приточного воздуха в целях его нагревания или охлаждения, что позволяет экономит энергию тепла / холода.

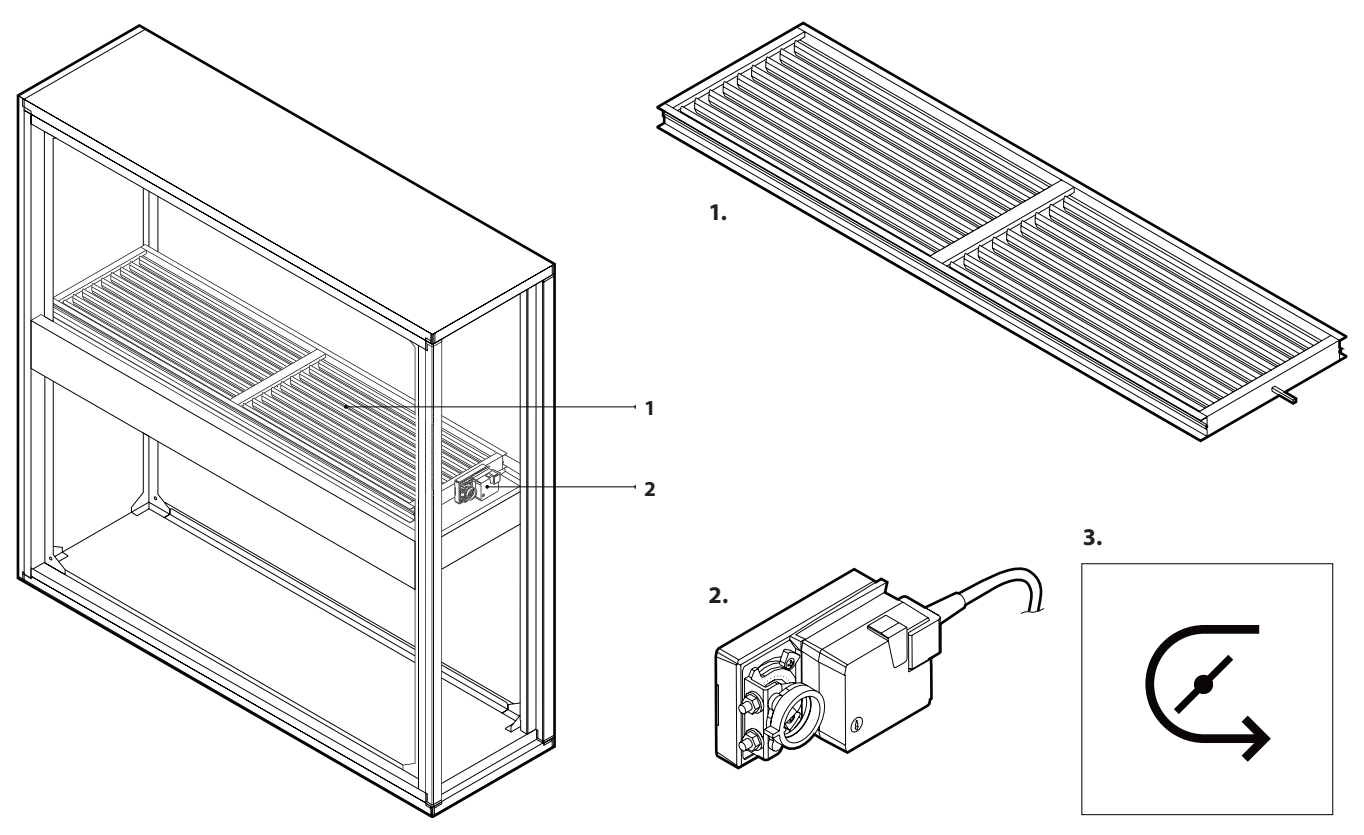

**Рис. 4.** Секция рециркуляции 1 – заслонка смешивания потоков воздуха, 2 – привод заслонки, 3 – наклейка маркировки секции рециркуляции

#### **1.3.5. Секции охладителей и нагревателей**

В секции охлаждения монтируются водяные или теплообменники прямого испарения (DX), а также комбинированные нагреватели / охладители («2 в одном»). Поскольку при охлаждении воздуха образуется конденсат, под теплообменником устанавливается ванночка для сбора конденсата. При высокой скорости воздуха в вентиляционной установке (> 2 м/с) дополнительно устанавливается каплеуловитель, который не позволяет выдувать конденсат в другие секции установки или систему воздуховодов.

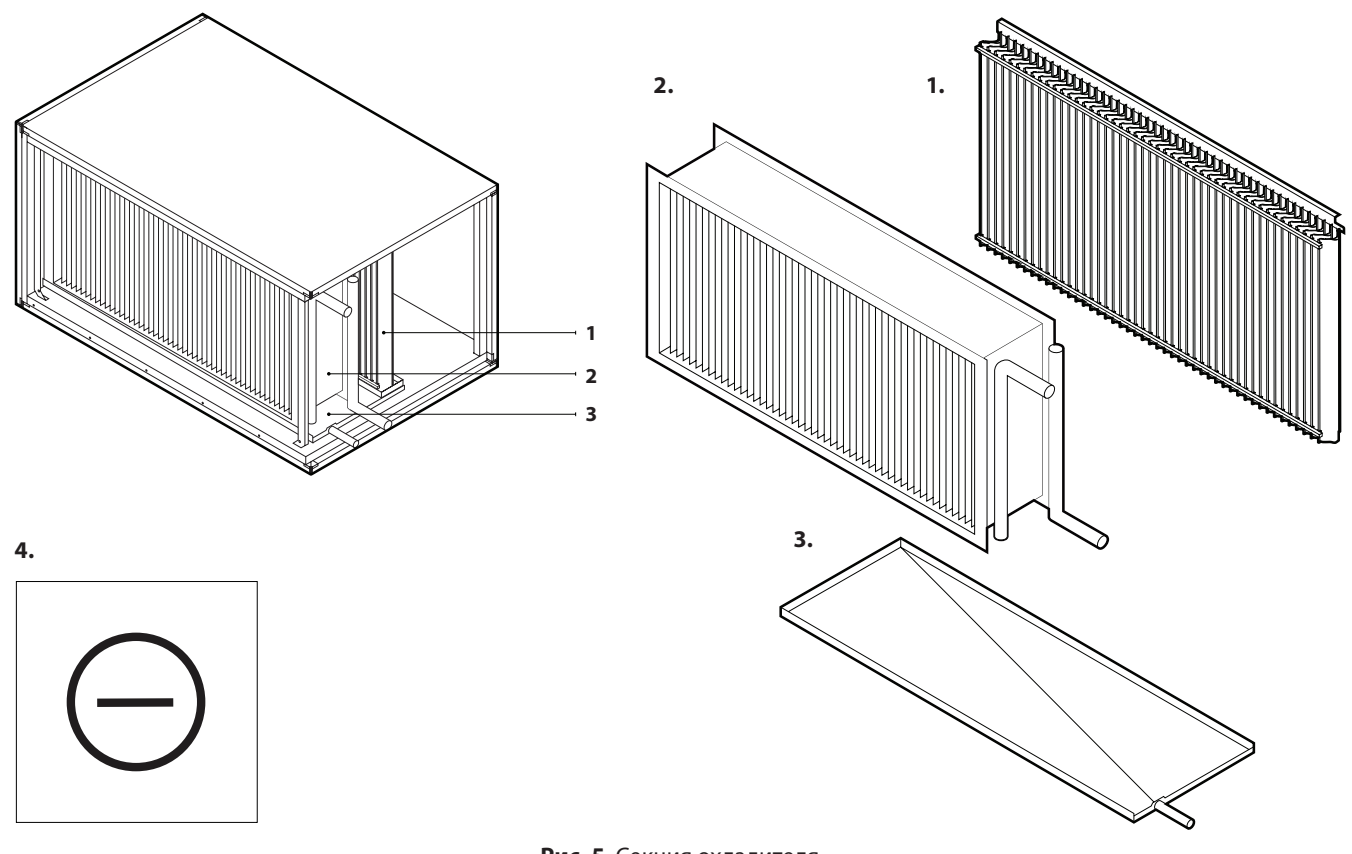

**Рис. 5.** Секция охладителя 1 – каплеуловитель, 2 – водяной/фреоновый теплообменник, 3 – ванночка для сбора конденсата, 4 – наклейка маркировки секции охладителя

В зависимости от заказа, нагреватели могут быть электрическими или водяными. В секции электрического нагревателя смонтирована электроника управления нагревателя и вводной электрический рубильник (см. раздел «Требования к электрическому вводу»). Водяной нагреватель комплектуется датчиком температуры возвратной воды, который используется для защиты теплообменника от замерзания. Описание монтажа датчика можно найти в разделе «Монтаж внешних нагревательных / охлаждающих приборов».

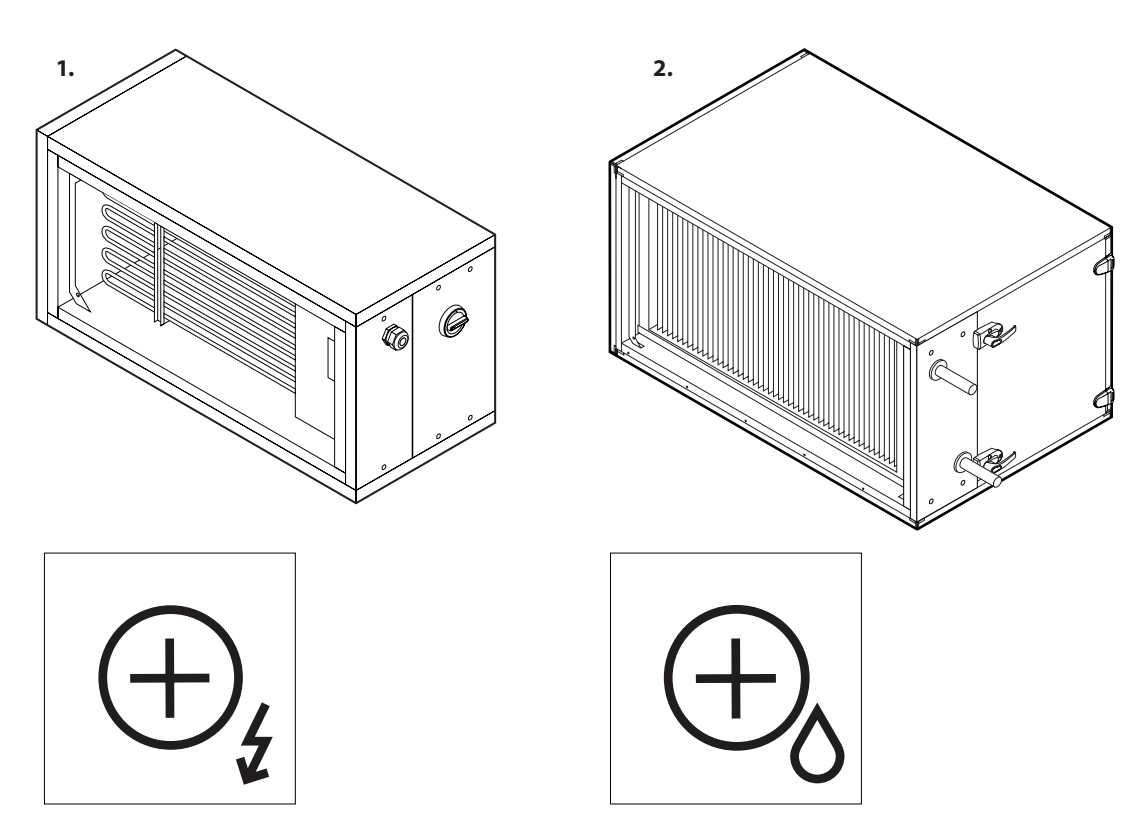

**Рис. 6.** Секция нагревателя

1 – секция электрического нагревателя и наклейка маркировки, 2 – секция водяного нагревателя и наклейка маркировки

#### **1.3.6. Воздушные заслонки**

**RU**

Воздушные заслонки монтируются снаружи установки и крепятся к ней саморезами. Воздушные заслонки предназначены для изоляции и защиты установки от самопроизвольных воздушных потоков и сквозняков, когда работа установки остановлена. Перья заслонок закрываются / открываются посредством электрического привода (24 V AC), мощность и вращающий момент которого подбирается в зависимости от размера заслонки. Прямо к заслонкам можно крепить прямоугольные воздуховоды (см. раздел «Подключение воздуховодов»). Воздушные заслонки наружных установок и их электрические приводы должны быть защищены от условий окружающей среды путем монтажа предназначенных для этого кожухов или других конструкций.

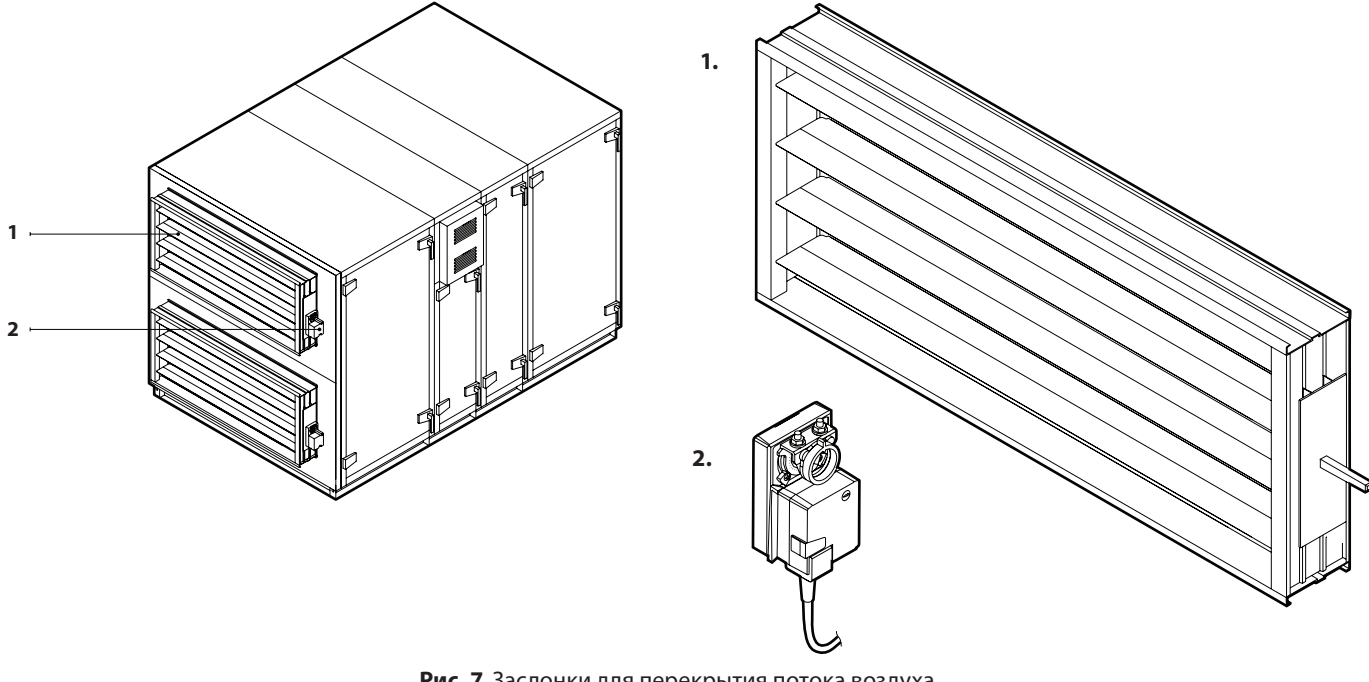

**Рис. 7.** Заслонки для перекрытия потока воздуха 1 – воздушная заслонка, 2 – электрический привод заслонки

#### **1.3.7. Шумоглушители**

Секции шумоглушителей предназначены для уменьшения шума, создаваемого вентиляторами вентиляционной установки и воздушным потоком. В зависимости от типа установки и места секции шумоглушителя в установке, секции шумоглушителя могут быть отдельными для каждого воздушного потока (напр., только для приточного воздуха) или двойными – для обоих потоков. Внутри секции шумоглушителя установлены поглощающие звук перегородки, которые можно извлечь и очистить во время обслуживания установки. Секция шумоглушителя также может быть заказана с дополнительным компактным фильтром.

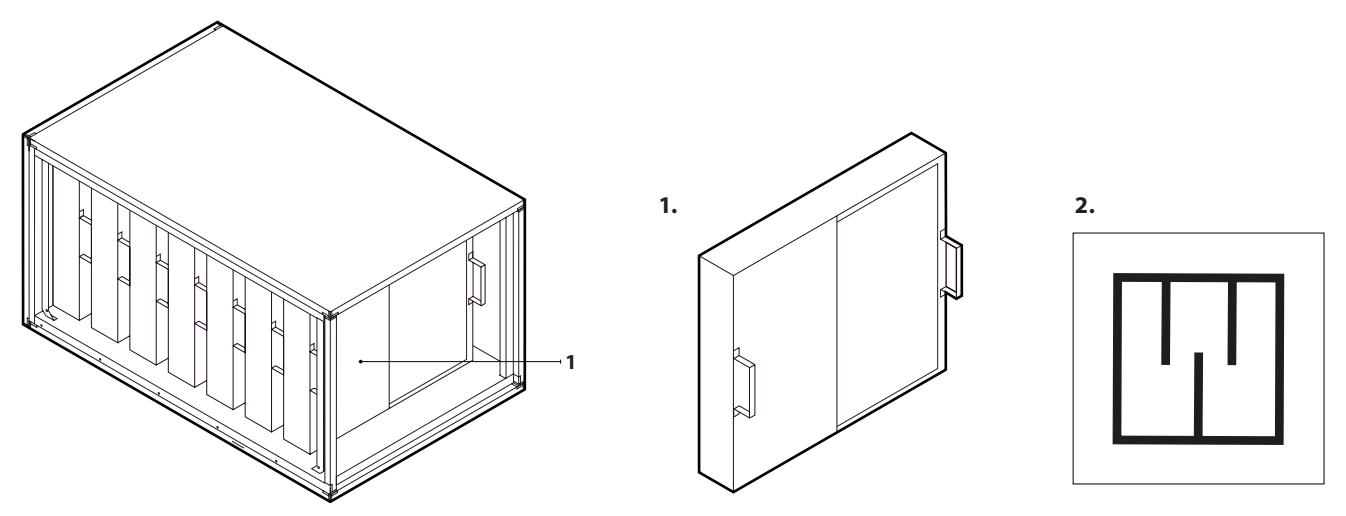

```
Рис. 8. Секция шумоглушителя
1 – съемные перегородки для поглощения звука, 2 – наклейка маркировки секции шумоглушителя
```
#### **1.4. Стороны осмотра**

В зависимости от положения монтажа и подключения воздуховодов, у вентиляционных установок VERSO PRO2 могут быть четыре стороны осмотра. Сторона осмотра указывает на место подключения воздуховода, по которому в помещение подается воздух (B):

**L1** Воздуховод, по которому в помещение подается воздух, подключается в левой нижней части установки VERSO R VERSO CF

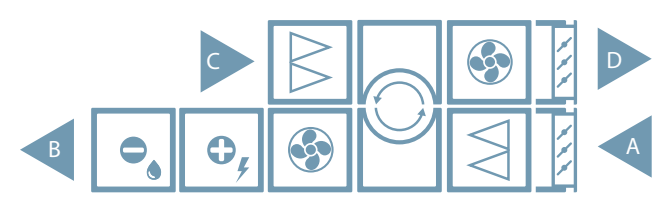

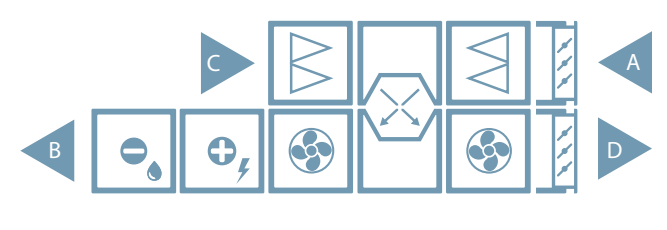

VERSO S

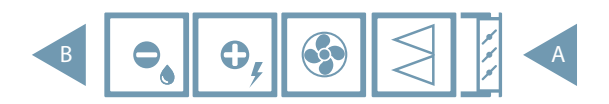

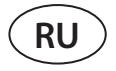

**L2** Воздуховод, по которому в помещение подается воздух, подключается в левой верхней части установки VERSO R VERSO CF

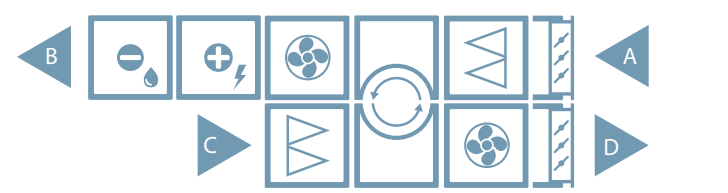

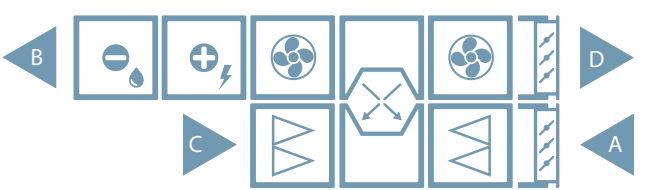

**R1** Воздуховод, по которому в помещение подается воздух, подключается в правой нижней части установки

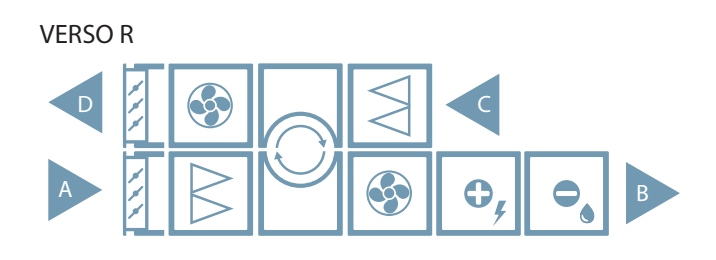

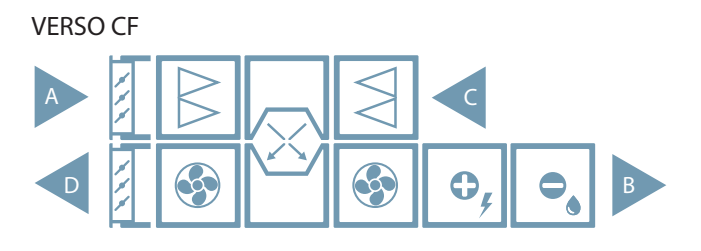

VERSO S

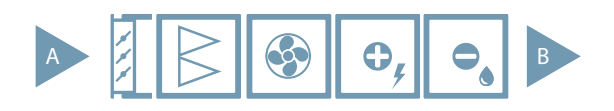

**R2** Воздуховод, по которому в помещение подается воздух, подключается в правой верхней части установки VERSO R VERSO CF

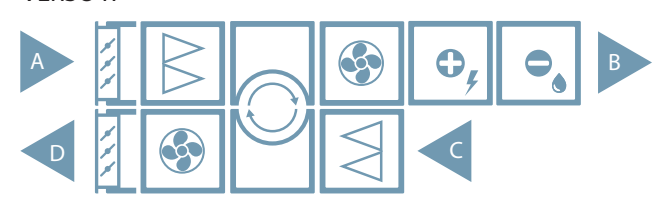

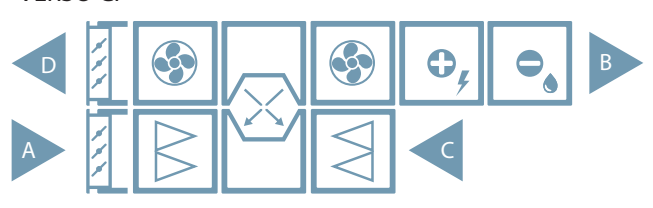

### **2. ТРАНСПОРТИРОВКА УСТАНОВКИ**

Установки следует транспортировать и складировать в оригинальной упаковке. Перед транспортировкой установки должны быть надлежащим образом закреплены и дополнительно защищены от возможных механических повреждений, дождя и снега. Осуществлять разгрузку или подъем установок может только квалифицированный персонал, имеющий право работать с автопогрузчиком или краном и знающий принципы подъема грузов и требования безопасности. При подъеме и транспортировке установок автопогрузчиком его вилы должны быть достаточно длинными, чтобы поднимаемая установка не перевернулась, и чтобы не было механически повреждено ее дно.

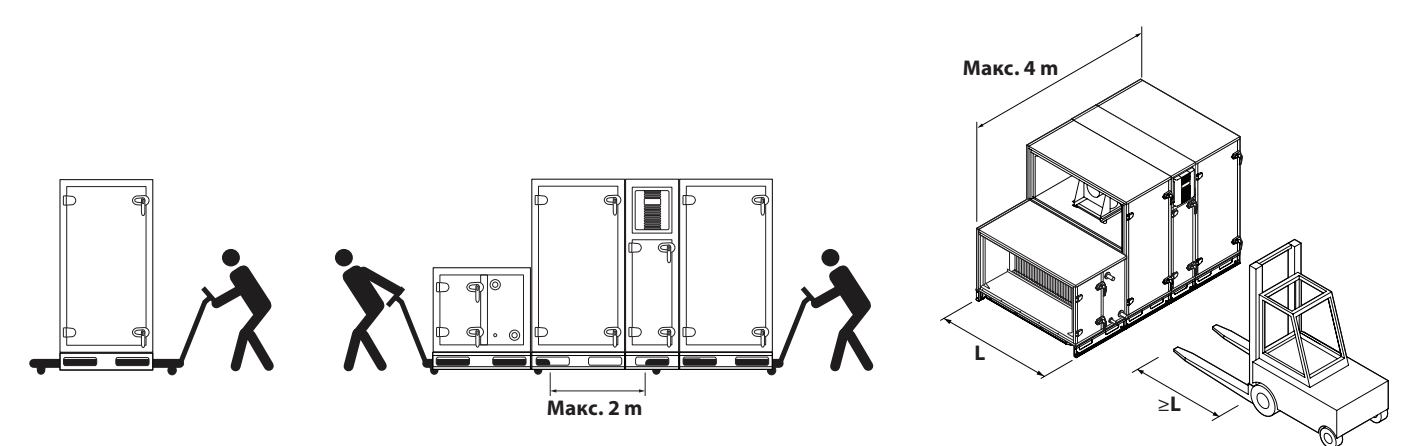

**Рис. 9.** Перевозка установки при помощи автопогрузчика или технологической тележки

Подъем отдельных секций должен осуществляться вместе с опорной рамой. Трубы вставляются сквозь монтажной раму в для этого предназначенные отверстия и на них крепятся подъеме ремни или тросы. Необходимо обеспечить, чтобы при подъеме ремни или тросы не соскользнули, а трубы не погнулись.

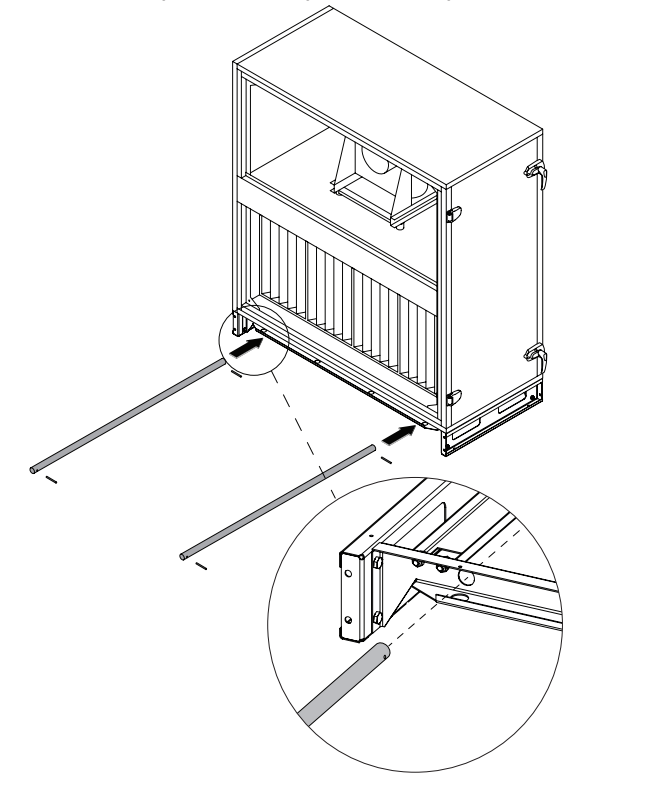

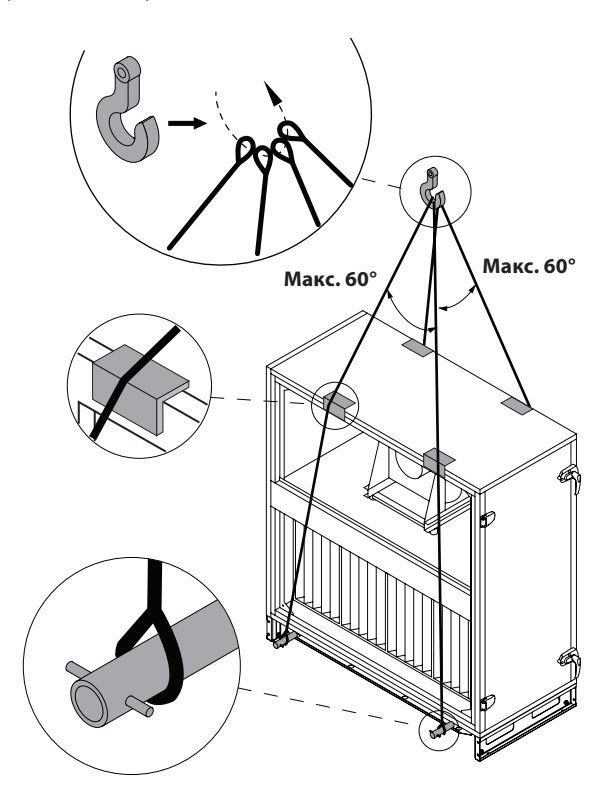

Рис. 10. Подъем отдельных секций<sup>1</sup>

<sup>1</sup> Подъемные средства (трубы, ремни, тросы, траверсы) не прилагаются.

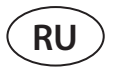

Подъем полностью собранной установки возможен только используя дополнительную усиленную монтажную раму. Каждая секция ставится на усиленную раму и соединяется между собой как описано в разделе «Соединение секций». К раме секции крепятся болтами М10 сквозь отверстия для регулируемых ножек. Условленная монтажная рама имеет специальные выдвижные держатели для фиксации подъёмных ремней или тросов.

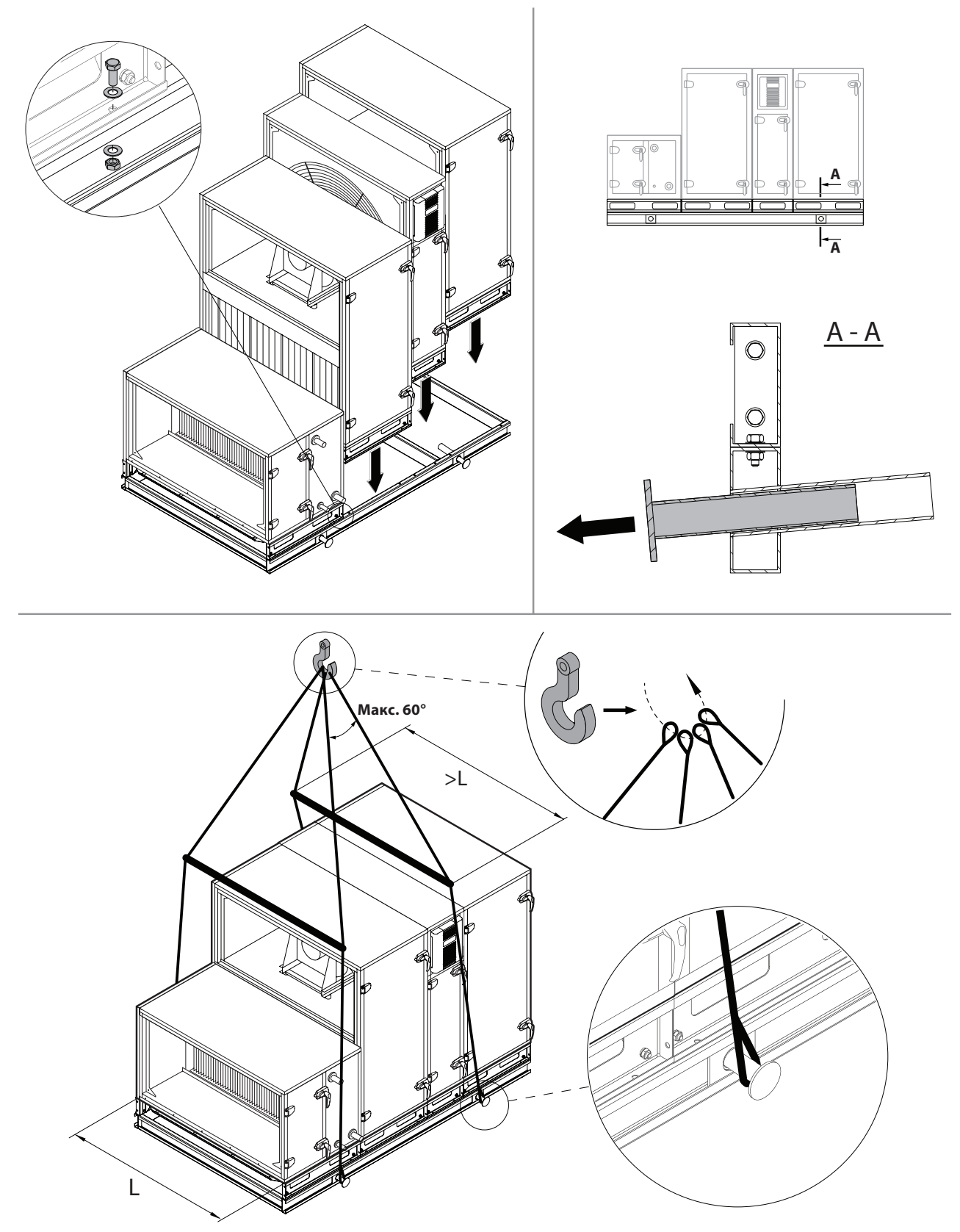

Рис. 11. Подъем установки полностью собранной на усиленной монтажной раме<sup>1</sup>

<sup>1</sup> Подъемные средства (трубы, ремни, тросы, траверсы) не прилагаются.

- Вентиляционные установки тяжелые, поэтому необходимо соблюдать осторожность во время их подъема, переноса или перевозки. Используйте средства индивидуальной защиты, не стойте под поднимаемой установкой или ее отдельными секциями.
- Осуществлять разгрузку или подъем установок может только квалифицированный персонал, имеющий право работать с автопогрузчиком или краном и знающий принципы подъема грузов и требования безопасности.
- Необходимо обеспечить, чтобы при подъеме ремни или тросы не соскользнули, не сдавливали и иным образом не повредили корпус установки. Рекомендуется использовать специальные опоры для ремней (траверсы).
- При подъеме установки или ее секции обратите внимание на то, что их центр тяжести может не совпадать с геометрическим центром секции.
- Запрещается монтировать отдельные вентиляционные установки одну на другую, если конструкция установки не предназначена для этого.
- Если не запланировано монтировать установку сразу, ее следует хранить в чистом и сухом помещении в заводской упаковке. Если установка смонтирована, но пока не планируется эксплуатировать ее, все отверстия для подсоединения воздуховодов должны быть герметично закрыты, а установка дополнительно защищена от воздействия окружающей среды (пыли, дождя, мороза и т. п.).

### **3. MEХАНИЧЕСКИЙ МОНТАЖ**

#### **3.1. Требования к месту монтажа, основание для установки**

Вентиляционные установки VERSO PRO2 предназначены для вентиляции крупных и средних коммерческих или промышленных помещений (напр., магазинов, офисов, гостиниц и т. п.), в которых поддерживается нормативная температура и влажность. Установки не предназначены для транспортировки твердых частиц по воздуху. Вентиляционные установки стандартной комплектации монтируются внутри помещения, а установки с дополнительными принадлежностями – на улице. Установки могут работать при темепературе воздуха на улице от -40 °C до +40 °C.

> • Вентиляционные установки VERSO PRO2 запрещается эксплуатировать в помещении, где существует опасность выделения взрывоопасных веществ. Вентиляционные установки также не предназначены для вентиляции или осушения влажных помещений (бассейнов, бань, автомобильных моек и т. п.).

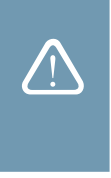

• Если установка смонтирована в помещении с очень высокой влажностью, то при холодной погоде на стенках установки может образовываться конденсат.

Вентиляционную установку следует монтировать на достаточно массивном и прочном основании с учетом массы установки и с соблюдением строительных норм. Основание может быть отлито из армированного бетона или собрано из металлоконструкций. Если установка не снабжена регулируемыми опорными ножками, ее следует монтировать на ровном основании. Между установкой и монтажным основанием должны использоваться антивибрационные уплотнители. Если установка исполнена без опорной рамы или регулируемых ножек, ее рекомендуется прикрепить к опорному основанию металлическими уголками с резиновыми антивибрационными вставками. К основанию также необходимо крепить вентиляционные установки, монтируемые на улице. При монтаже установок их секции обязательно выравниваются относительно горизонта – уклоны не должны превышать 0,3 мм на 1 м в продольном направлении и 0,5 мм на 1 м в поперечном.

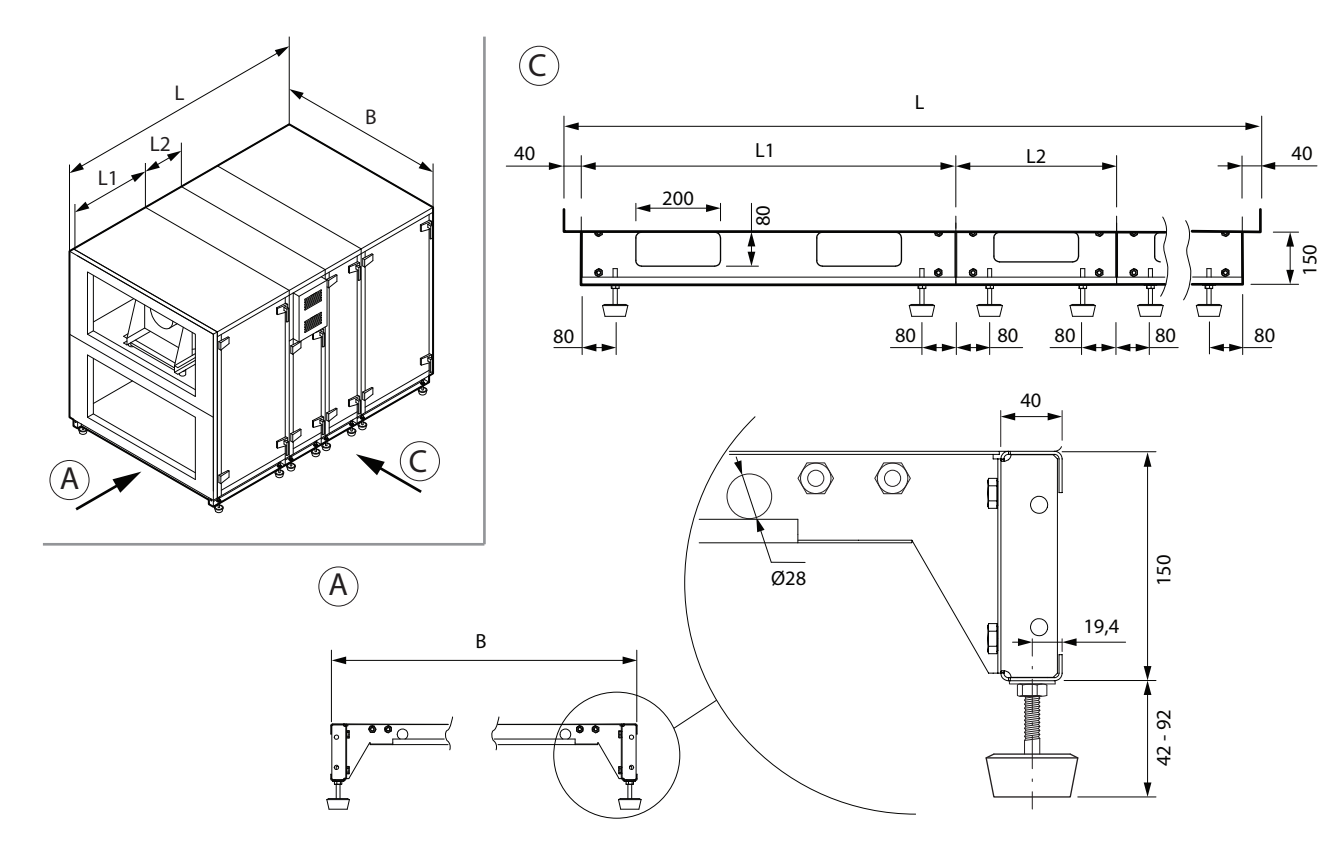

**Рис. 12.** Опорная рама установки с регулируемыми ножками

#### **3.2. Пространство для обслуживания**

В зависимости от типа, вентиляционная установка может быть смонтирована в помещении или на улице. При подборе места для установки необходимо предусмотреть свободный доступ к ней, соответствующий требованиям безопасности, для ремонта или профилактического обслуживания установки. Установка должна быть смонтирована таким образом, чтобы при необходимости (напр., в случае сложного ремонта) ее можно было полностью или частично демонтировать, свободно извлечь компоненты установки.

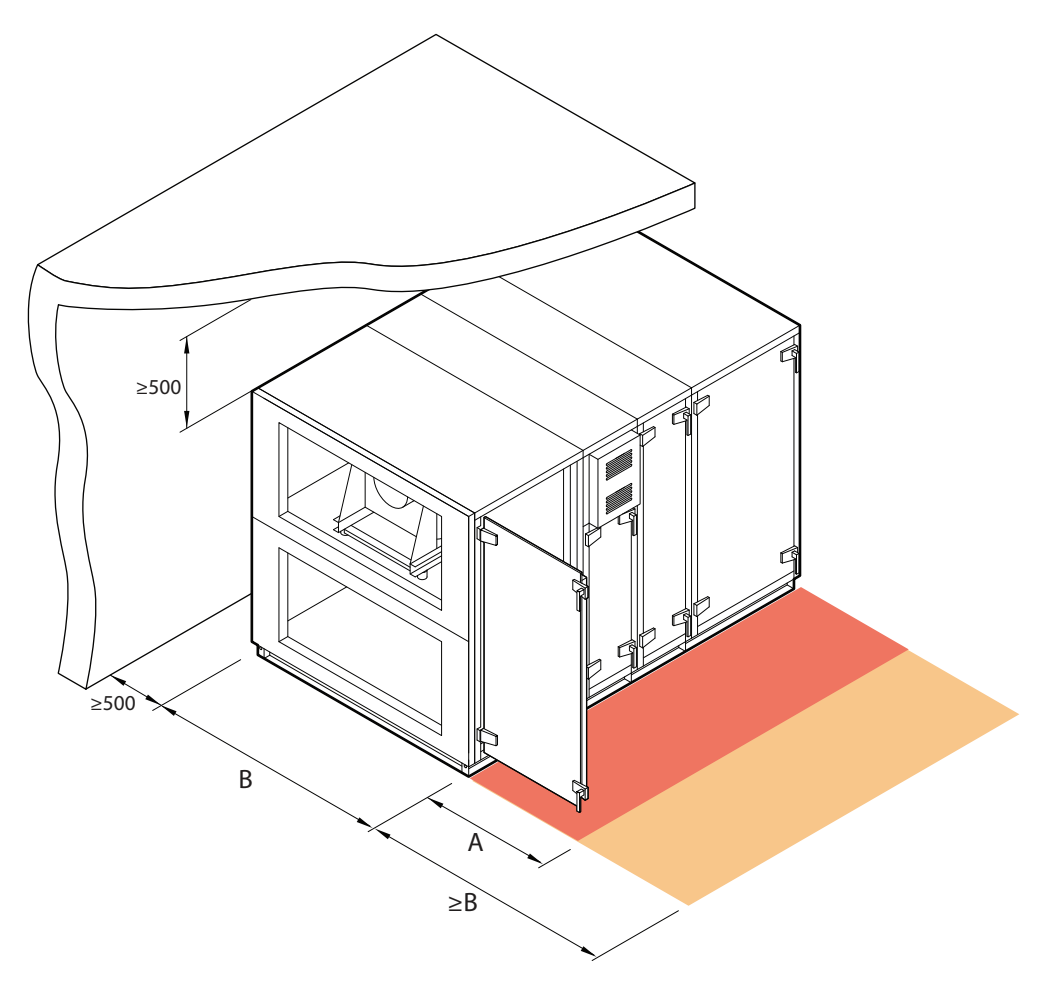

**Рис. 13.** Пространство для обслуживания установки

Минимальное пространство для обслуживания A указывает на зону, где не должно быть неразборных или неподвижных приборов, устройств, перегородок, конструкций или мебели. Такого пространства достаточно для обслуживания установки и замены фильтров. Для выполнения ремонта установки или замены ее компонентов (напр., извлечения роторных теплообменников) рекомендуется оставить свободное пространство перед установкой, которое должно быть равным ширине установки В или превышать ее.

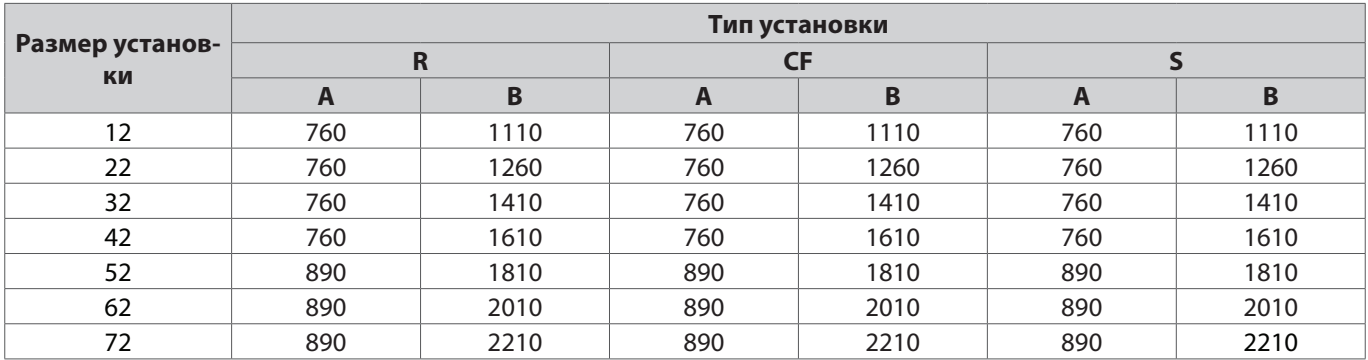

Размеры, указанные в таблице, являются приблизительными. Точные размеры установки вы найдете в распечатке технических данных.

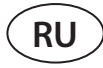

#### **3.3. Ручки и петли дверей**

Дверные ручки VERSO PRO2 спроектированы таким образом, чтобы дверь не открывалась моментально от образующегося внутри установки давления и не поранила человека, открывающего дверь. При повороте ручки дверь слегка приоткрывается и фиксируется в этом положении для снижения давления внутри установки. Для полного открытия двери ручку следует снова вернуть в исходное положение.

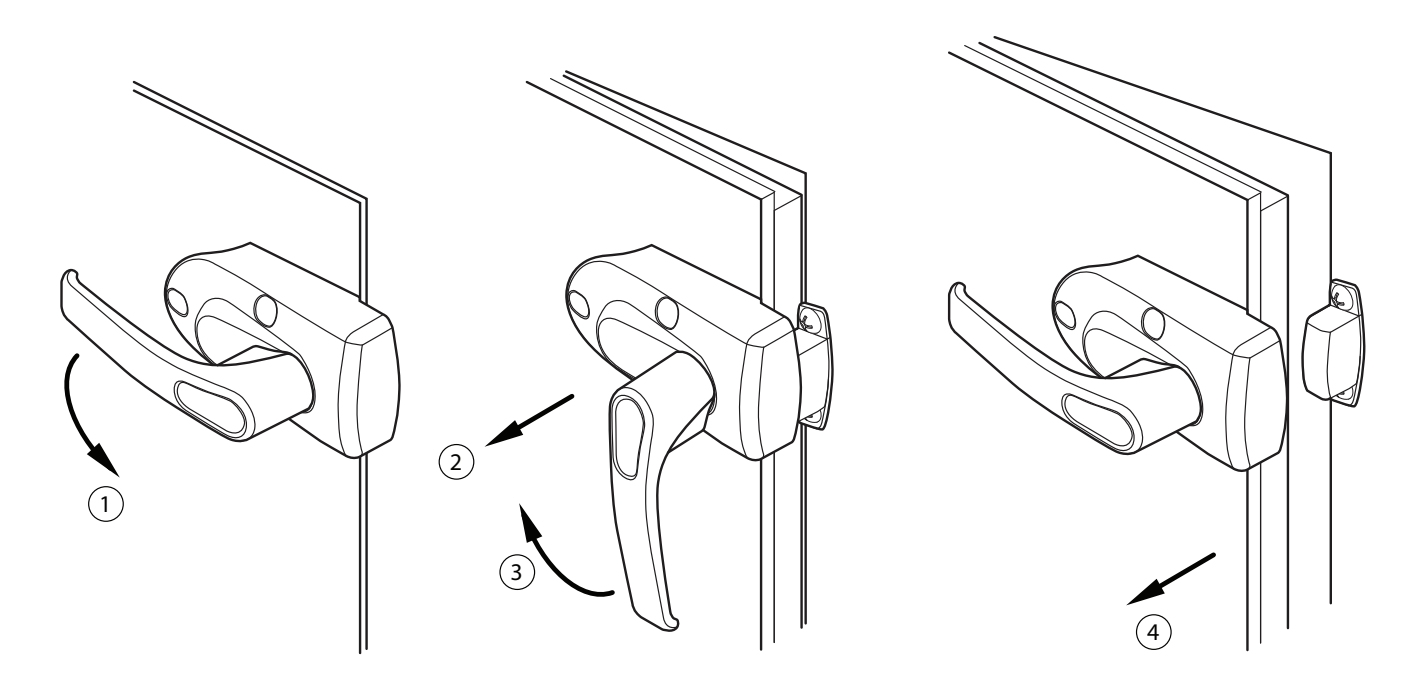

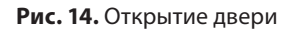

Поскольку секции крупных установок сложно соединить идеально ровно на месте монтажа, и в связи с этим дверцы установки могут искривиться, они снабжаются регулируемыми петлями. Отвинтив фиксирующий болт, дверцу можно приподнять / опустить на несколько миллиметров.

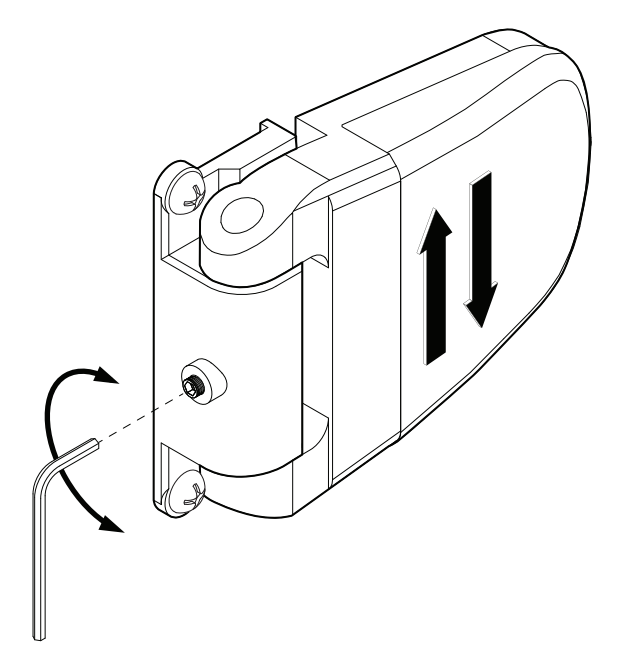

**Рис. 15.** Регулирование дверной петли

### **3.4. Соединение секций**

Прежде чем соединить секции вентиляционной установки одну к другой, следует подключить соединительные кабели и провода секций установки (см. раздел «Электромонтаж»).

- Если секции установки по какой-либо причине были разобраны, при их монтаже в месте эксплуатации герметичность установки может не соответствовать данным, указанным в документации, за исключением случаев, когда сборкой установки занимается обученный персонал производителя.
- 
- Между секциями необходимо наклеить герметизирующий уплотнитель, который входит в комплект установки.
- В случае монтажа установки на улице соединения между секциями следует дополнительно герметизировать силиконом или другим герметиком.
- Запрещено сверлить или вкручивать саморезы в корпус установки (если это не предусмотрено в конструкции), чтобы не повредить кабеля и трубки идущие внутри корпуса.

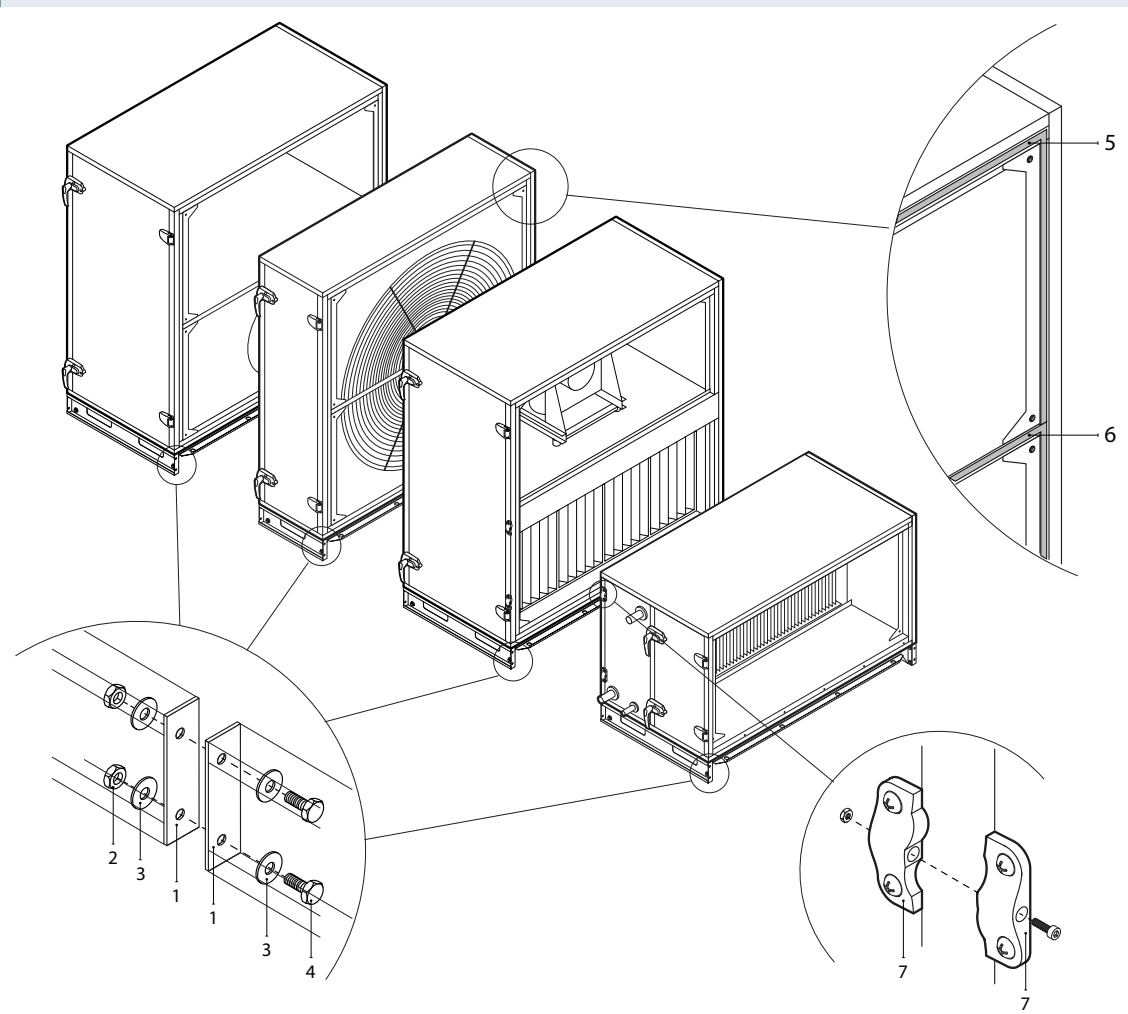

**Рис. 16.** Внешнее соединение и герметизция секций 1 – опорная рама, 2 – гайка M10, 3 – шайба, 4 – болт M10, 5 – самоклеящийся уплотнитель, 6 – уплотнитель на перегородке, разделяющей воздушные потоки, 7 – внешние соединительные элементы

В зависимости от размера установки и назначения секций, отдельные секции могут быть прикреплены друг к другу при помощи внешних соединительных элементов или внутренних соединительных уголков с использованием комплектующих болтов и/или распорных деталей. Прежде чем сдвигать секции, в местах соединения следует приклеить герметизирующие уплотнители (входящие в комплект установки). Уплотнитель следует наклеивать по всему периметру секции, а также на перегородку, разделяющую разные воздушные потоки. Болты секций должны быть затянуты таким образом, чтобы уплотнитель полностью сжимался, и между секциями оставалось расстояние не более 2– 3 мм. Если заказана установка с опорной рамой, секции дополнительно соединяются болтами через специально предназначенные для этого отверстия в раме (сперва вкрутите болты во внутренние соединения секций, прежде чем затянуть соединения установочной рамы).

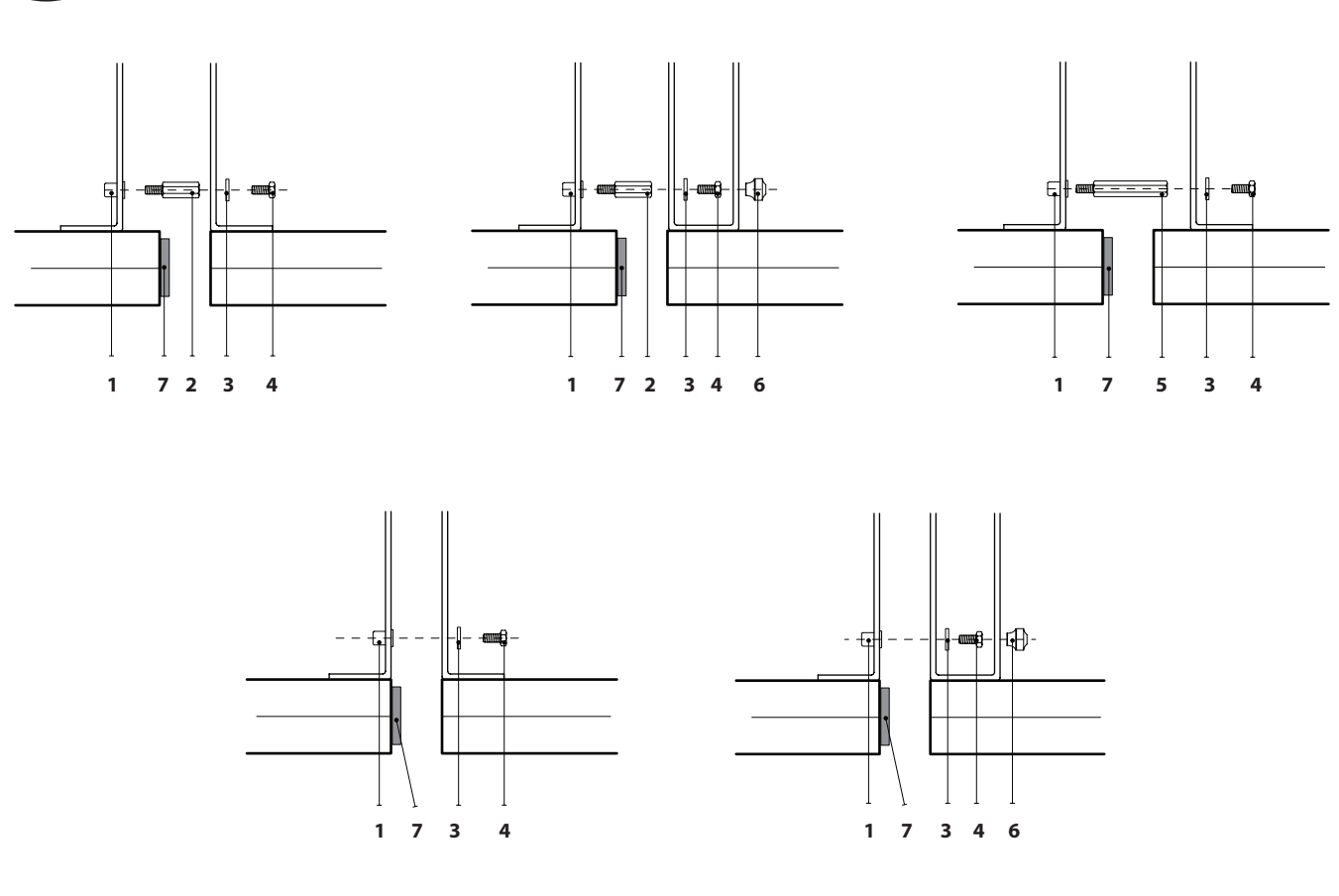

**Рис. 17.** Типы внутренних соединений секций 1 – резьбовая втулка, 2 – распорная деталь 35 мм, 3 – шайба, 4 – болт M6, 5 – распорная деталь 70 мм, 6 – герметизирующий элемент ф29, 7 – самоклеящийся уплотнитель

Секции соединяются изнутри в углах, а также в центре у полки, которая разделяет разные воздушные потоки. Для обеспечения более простого доступа к местам соединения в секции вентилятора, в стенке, к которой крепится вентилятор, сделаны специальные отверстия, которые закрываются герметизирующими элементами. Если некоторые отверстия возле вентиляторов недоступны, для облегчения сборки секций можно демонтировать воздушную заслонку или использовать внешние соединительные элементы.

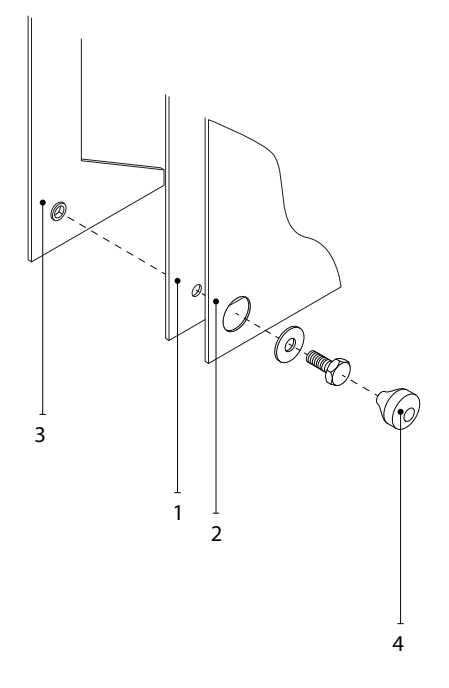

**Рис. 18.** Внутреннее соединение секции вентилятора

1 – соединительный угол секции вентилятора, 2 – стенка, к которой крепится вентилятор,

3 – соединительный угол другой секции, 4 – герметизирующий элемент ф29

**RU**

#### **3.5. Монтаж внешних нагревательных / охлаждающих приборов**

В зависимости от комплектации, вентиляционные установки VERSO PRO2 могут использоваться с нагревательными или охлаждающими теплообменниками разного типа. Обычно теплообменники устанавливаются в отдельных секциях, которые подсоединяются в торце установки, в потоке приточного воздуха. Если вентиляционная установка снабжена стороной осмотра R1 или L1, секции теплообменников крепятся на опорную раму и подключаются в нижней части установки. В установках со стороной осмотра R2 и L2 секции теплообменников монтируются в верхней части установки и должны быть дополнительно закреплены или подвешены (элементы для крепления / подвешивания в комплект не входят). Секции теплообменников крепятся к вентиляционной установке и герметизируются так же, как и другие секции (см. «Соединение секций»).

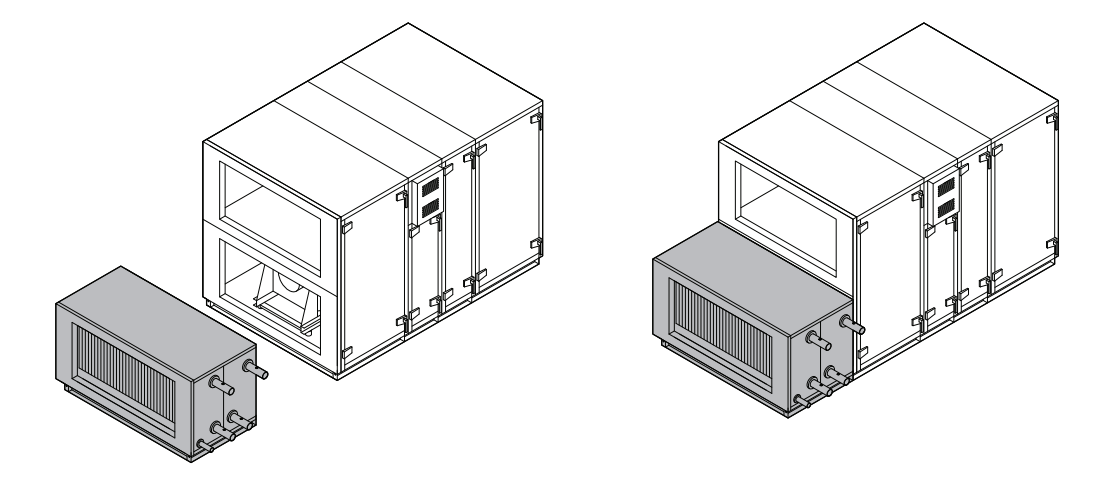

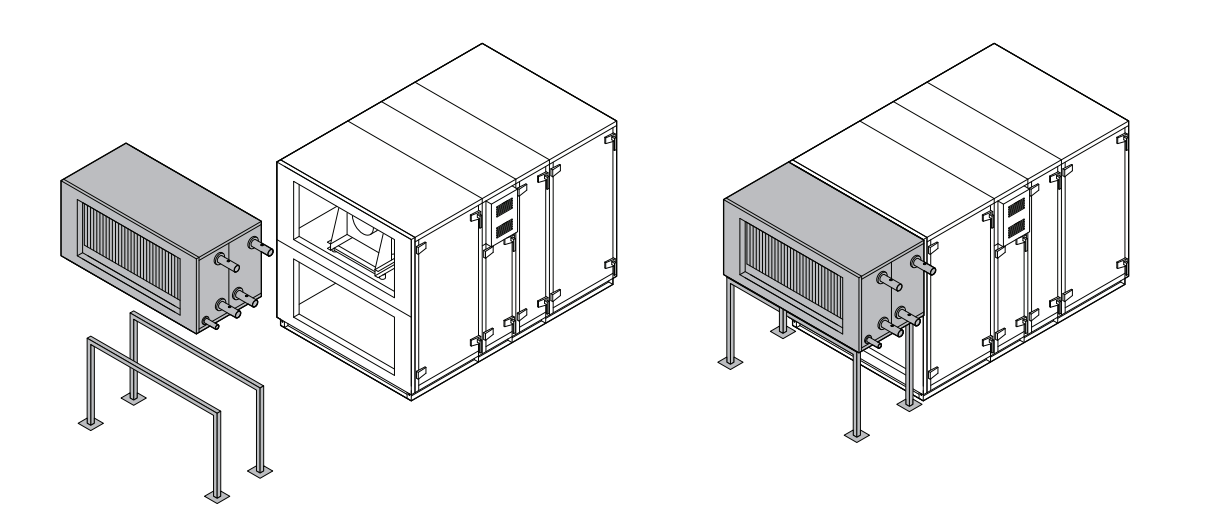

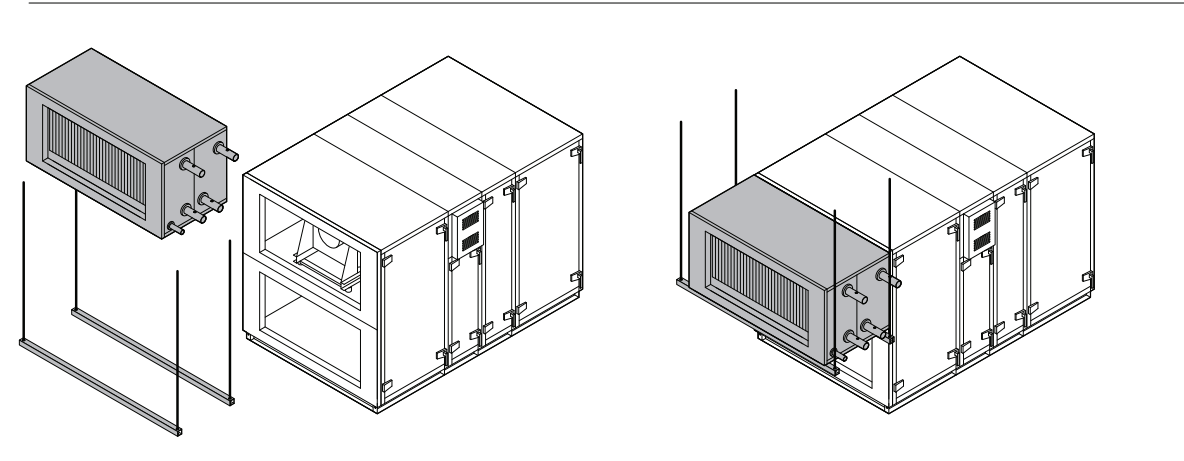

**Рис. 19.** Примеры монтажа секции нагреватель/ охладитель

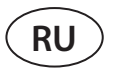

Водяные нагреватели и охладители трубами подсоеденяются к узлу объвязки, через который подается горячая / холодная вода. Теплообменники охладитель / нагреватель прямого испарения (DX) заполнены газообразным азотом на заводе-производителе. Перед подключением теплообменника к системе хладоносителя газообразный азот выпускается через вентиль, который затем срезается, а соединения теплообменника припаиваются к трубопроводу. Водяные или фреоновые теплообменники для охлаждения снабжены ванночками для сбора конденсата, к которым должен быть подсоединен сифон и дренажный трубопровод (см. «Подключение дренажа конденсата»).

Для секции электрического нагревателя необходимо отдельное электрическое питание.

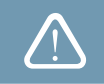

Все узлы к трубопроводу системы нагрева или охлаждения и к электрической сети должны быть подключены квалифицированным специалистом соответствующей области.

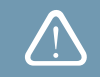

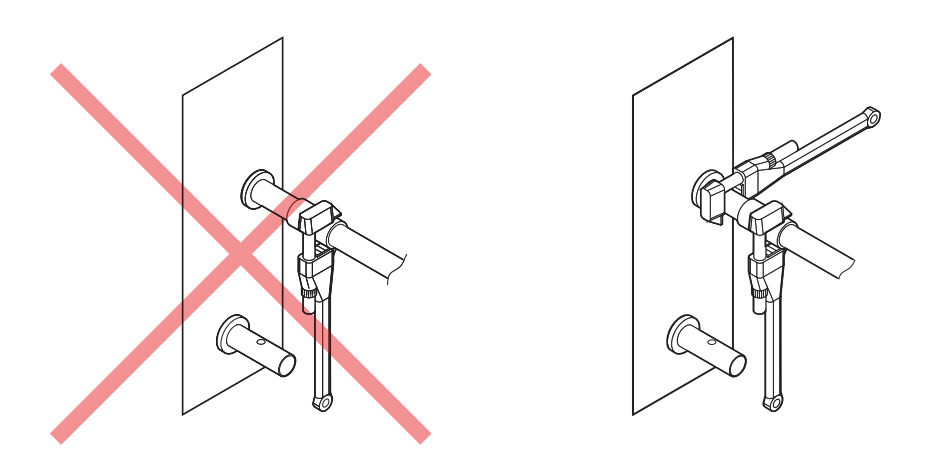

**Рис. 20.** Подключение патрубков

При подключении патрубков водянных нагревателей / охладителей их необходимо поддерживать трубным ключом – в противном случае они могут быть повреждены. Если в нагревателе используется вода, для его защиты от замерзания необходимо установить температурный датчик (B5), который фиксируется на трубе возврата воды, как можно ближе к нагревателю. Прикрепите датчик так, чтобы его металлическая часть плотно прилегала к поверхности трубы. Датчик должен быть термически изолирован, чтобы температура в помещении не искажала показатели замера температуры воды.

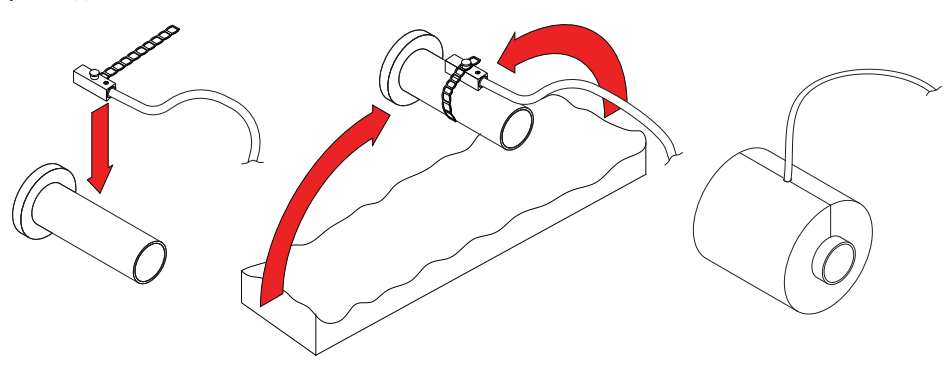

**Рис. 21.** Монтаж датчика температуры обратной воды

В случае эксплуатации установки при минусовой температуре на улице в водяных нагревателях или охладителях следует использовать в качестве теплоносителя водно-гликолевую смесь или обеспечить температуру обратной воды не ниже 25 °C.

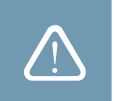

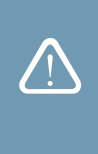

В смесительном узле<sup>1</sup> обязательно должен быть установлен циркуляционный насос, который бы двигал воду через теплообменник по малому кругу и 3-ходовой смесительный клапан с модулированным электроприводом. Если установлен 2-ходовой смесительный клапан, дополнительно обязательно поставить обратные клапана, которые обеспечили непрерывную циркуляцию по малому кругу. Смесительный узел должен быть установлен как можно ближе теплообменника вент. установки.

<sup>1</sup> Рекомендуется использовать смесительный узел Komfovent.

#### **3.6. Подключение дренажа конденсата**

Во время работы установок с противоточным пластинчатым рекуператором и установок с охлаждающими теплообменниками образуется конденсат, который накапливается в специально предназначенных для этого ванночках. Из ванночки конденсат удаляется по трубам отвода конденсата, поэтому необходимо установить дренажную систему для конденсата. Дренажный трубопровод должен быть диаметром не менее 40 мм с уклоном, без сужений и петель, которые будут препятствовать свободному стеканию воды. Если дренажный трубопровод проходит через улицу или неотапливаемые помещения, он должен быть соответствующим образом изолирован или снабжен кабелем для нагревания дренажа, чтобы зимой вода не замерзала. Дренажный трубопровод подключается к установке при помощи сифона. В вентиляционной установке образуется положительное или отрицательное давление воздуха, поэтому вода не всегда самопроизвольно вытекает из ванночки для сбора конденсата. Для обеспечения удаления воды к трубе отвода необходимо подсоединить сифон подходящей высоты или сифон с обратным клапаном.

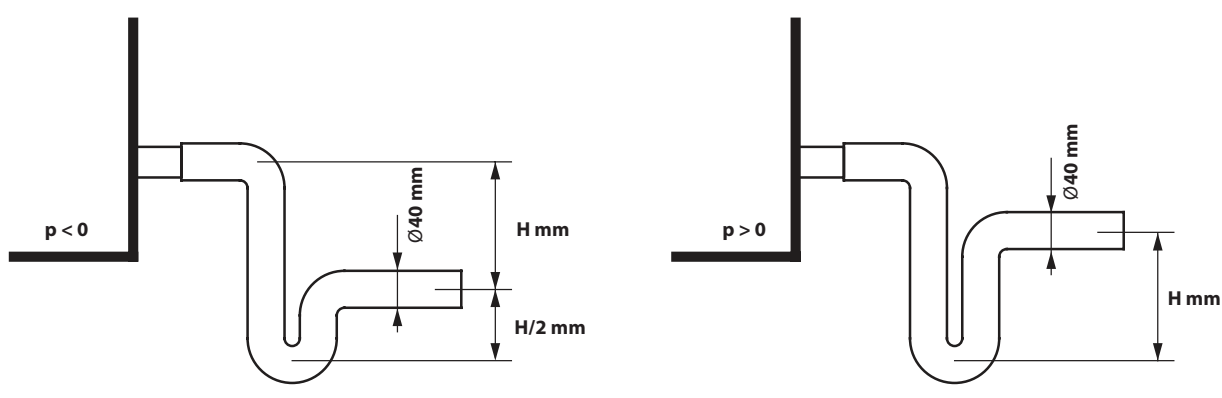

**Рис. 22.** Монтаж сифона без обратного клапана

Высота сифона без обратного клапана *H* подбирается в соответствии со статическим давлением *p* в вентиляционной установке:

*H [mm] = 25 + p [mm H2 O] = 25 + 0.1 x p [Pa]*

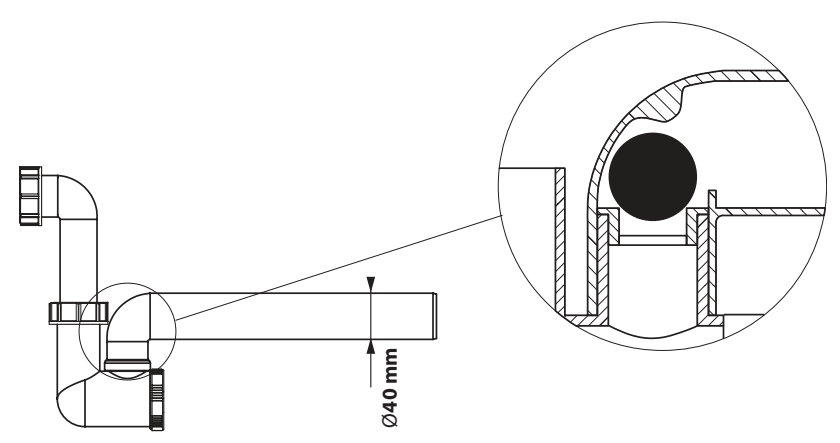

**Рис. 23.** Пример сифона с обратным клапаном

Никакая дренажная система не может быть подключена непосредственно к общей канализационной системе во избежание попадания бактерий и неприятных запахов в приточный воздух. Из дренажной системы вентиляционной установки конденсат должен собираться в отдельную емкость или стекать на канализационную решетку без прямого контакта: не подключайте отвод конденсата непосредственно к канализационной трубе и не погружайте его в воду. Место сбора конденсата должно быть удобным для чистки и дезинфекции.

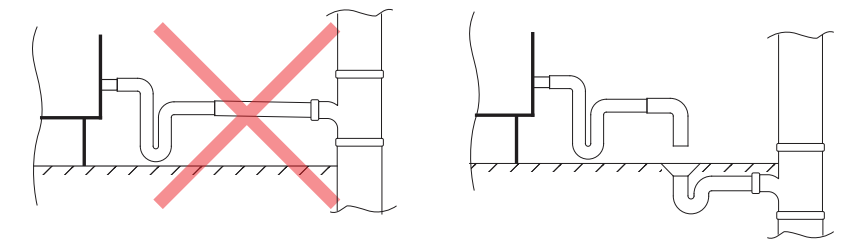

**Рис. 24.** Подключение отвода конденсата к канализационной системе

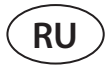

 $\sqrt{1}$ 

#### **3.7. Подключение к воздуховодам**

- Воздуховоды, соединяющие установку со зданием снаружи, должны быть изолированы (толщина изоляции 50–100 мм) во избежание образования конденсата на холодных поверхностях.
- В воздуховодах для забора и выброса воздуха должны быть установлены закрывающие заслонки (электрические с приводом), которые будут защищать выключенную установку от действия наружного воздуха.
- Для снижения создаваемого установкой шума до минимума и во избежание его передачи в помещения по воздуховодам, к установке должны быть подключены шумоглушители.
- Элементы системы воздуховодов должны быть снабжены отдельными держателями и должны быть смонтированы таким образом, чтобы их вес не действовал на корпус установки.

Воздуховоды крепятся к смонтированным на установке гибким соединениям, фланцам или воздушным заслонкам. В зависимости от размера установки, используются фланцевые соединения L-20 или L-30. Для обеспечения герметичности воздуховодов следует использовать самоклеящийся уплотнитель. Рекомендуется клеить цельный уплотнитель, т. е. не резать его на несколько частей. Также важно, чтобы в углах уплотнитель не закрывал соединительные отверстия фланцев и не был поврежден при вкручивании болтов. В углах фланцы крепятся болтами M8x20, а на ребрах зажимается С-профиль для соединения фланцев.

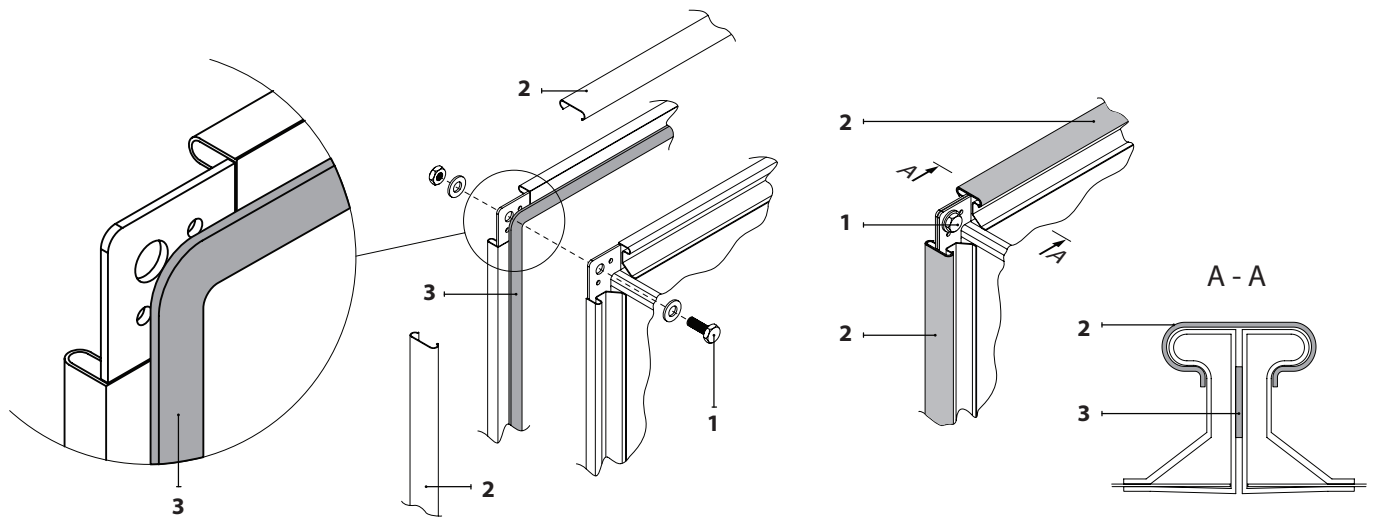

**Рис. 25.** Пример завинчивания и герметизации фланцевого соединения воздуховодов 1 – болт, 2 – C-профиль для соединения фланцев, 3 – самоклеящийся уплотнитель

Для прямоугольных воздуховодов с шириной более 500 мм, рекомендуется использовать универсальные соединительные скобки вместо С-образного профиля, чтобы обеспечить лучшую герметичность соединения. Скобки должны располагаться равномерно интервалами не более 265 мм.

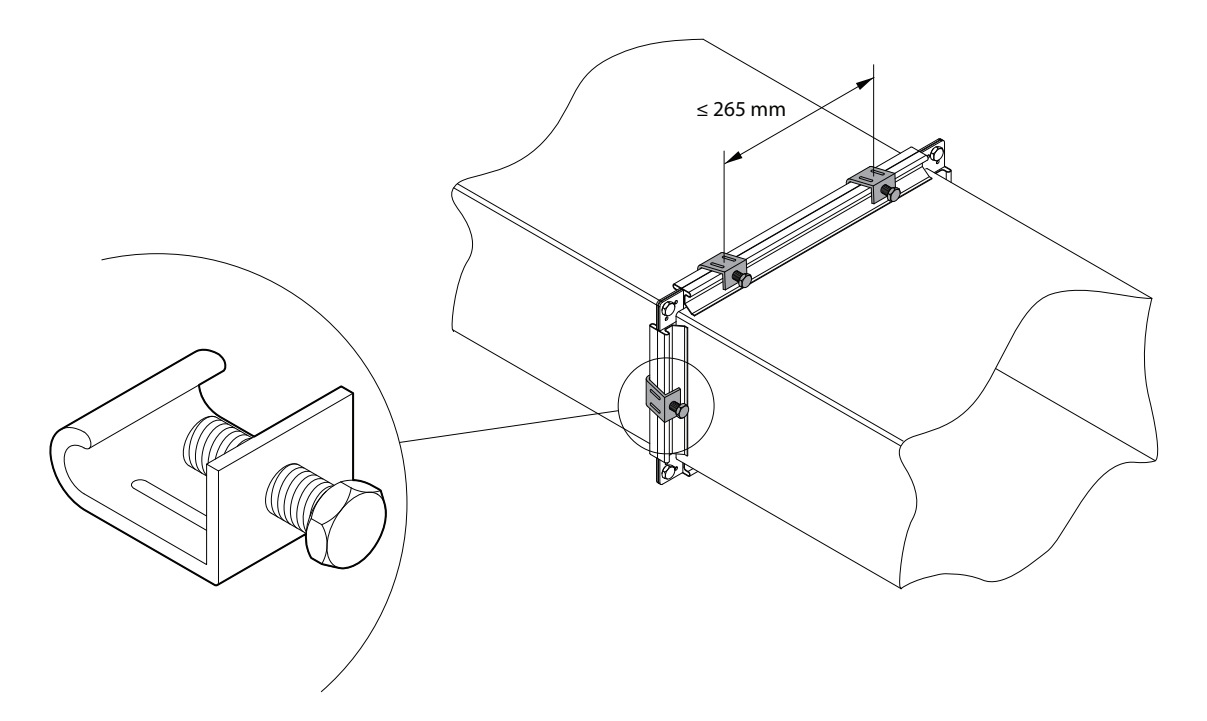

**Рис. 26.** Пример монтажа воздуховода с помощью универсальных соединительных скобок

Размеры профиля воздушной заслонки такие же, как у фланца L-20 (для всех типоразмеров вент. установок), поэтому при подключении дополнительных узлов (воздуховодов, гибких соединений, канальных нагревателей / охладителей, шумоглушителей и т. д.) непосредственно к заслонке, они так же должны иметь фланцевое соединение L-20 для облегчения монтажа.

#### **3.8. Установки наружного исполнения**

Вентиляционные установки серии VERSO PRO2, которые планируется монтировать на улице, должны быть дополнительно защищены от воздействия окружающей среды путем монтажа специальной крыши и кожухов для приточного и вытяжного воздушного потока. Установки должны монтироваться на опорной раме, которая крепится к основанию для установки. По возможности вентиляционные установки рекомендуется монтировать на улице рядом со стенами для их дополнительной защиты от ветра. Монтируемые на улице установки с трубами для дренажа воды необходимо дополнительно защитить от замерзания, напр., провести кабели для нагрева дренажа. Если при заказе установки было указано, что она предназначена для монтажа на улице, каждая секция установки будет снабжена козырьком. Если крыша была заказана отдельно, она монтируется только после полной сборки установки.

Соединения установок, предназначенных для эксплуатации в уличных условиях, необходимо дополнительно герметизировать герметиком, который не включен в комплект установки.

Если намечен простой смонтированной на улице установки при холодной погоде, в воздуховодах приточного и вытяжного воздуха (со стороны помещения) должны быть смонтированы дополнительные заслонки для перекрытия воздуха. Они не должны позволять теплому воздуху из помещения свободно циркулировать внутри неработающей установки во избежание образования конденсата, который наносит вред электронным компонентам.

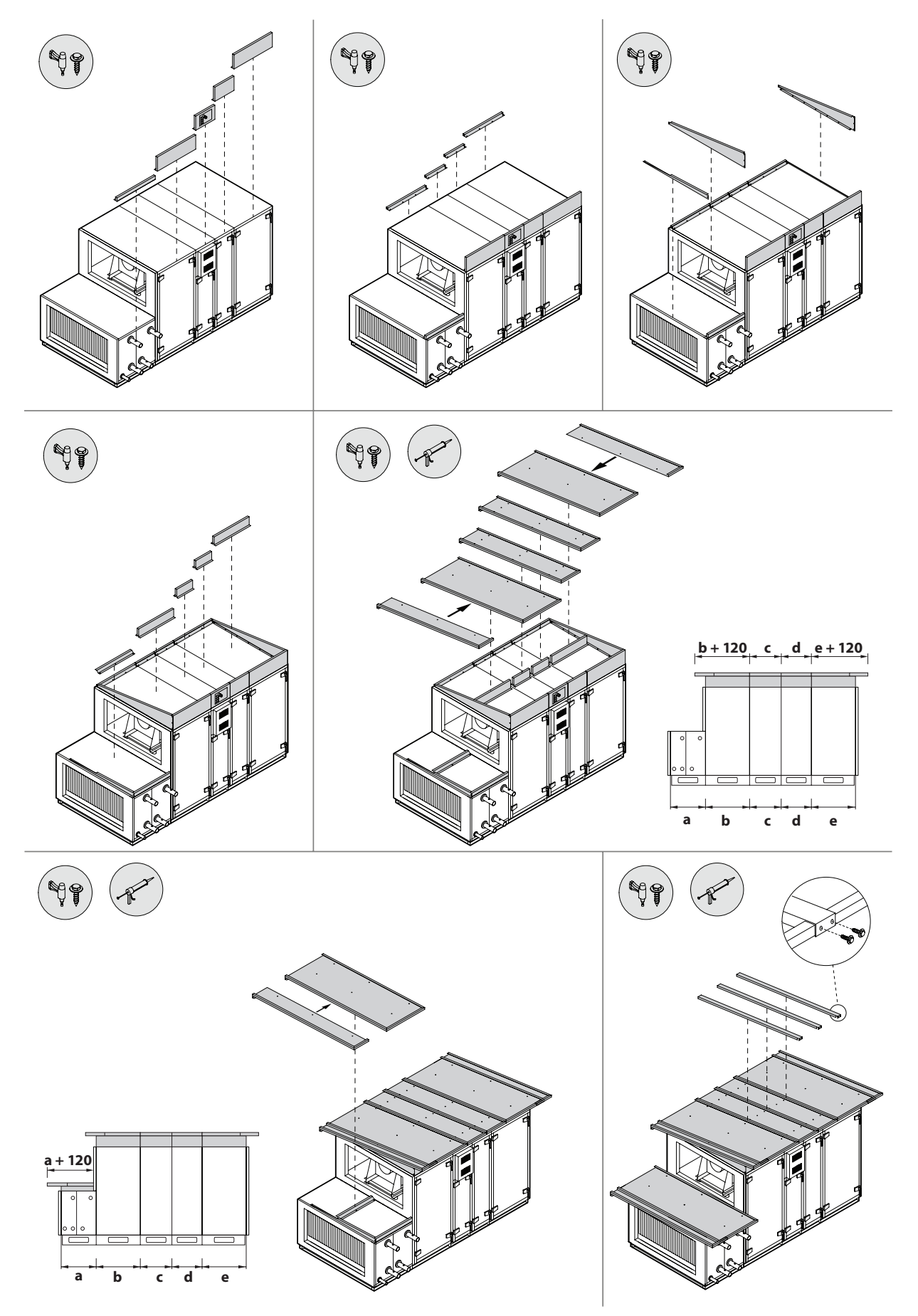

Рис. 27. Монтаж крыши, если она была заказана отдельно<sup>1</sup>

<sup>1</sup> Размеры и количество деталей могут отличаться в зависимости от типа установки или требований проекта.

### **4. ЭЛЕКТРОМОНТАЖ**

К выполнению электромонтажных работ допускается только квалифицированный специалист, который должен руководствоваться изложенными в настоящей инструкции указаниями и учитывать действующие правовые нормы и требования безопасности. Прежде чем приступать к работам по монтажу электрических компонентов:

- Убедитесь в том, что установка отключена от электросети.
- Если установка долго стояла в неотапливаемом помещении, убедитесь в отсутствии конденсата внутри установки и проверьте, не повреждены ли влагой контакты соединений и электронные компоненты.
- Осмотрите, не повреждена ли изоляция питающего кабеля и других проводов.
- Найдите электрическую схему установки по конкретному типу установки.

#### **4.1. Требования к электропитанию**

- Установку включайте только в исправную электрическую розетку с защитным заземлением, которая соответствует требованиям электробезопасности. Заземление должно быть установлено в соответствии с требованиями EN61557, BS 7671.
- Питание установки рекомендуется подключать к общей электрической сети через автоматический выключатель с реле тока утечки 300 мA (тип B или B+).
- Провода сигналов управления рекомендуется прокладывать на расстоянии не ближе 20 cм от силовых кабелей, что снизит вероятность возникновения электрических помех.
- Все внешние электрические элементы должны подключаться в строгом соответствии с электрической схемой.
- При отключении разъемов не тяните за провода или кабели.

Установка рассчитана на напряжение питания ~400 В, 50 Гц, которое подается на вводной рубильник (на электрических схемах обозначается «QS1»).

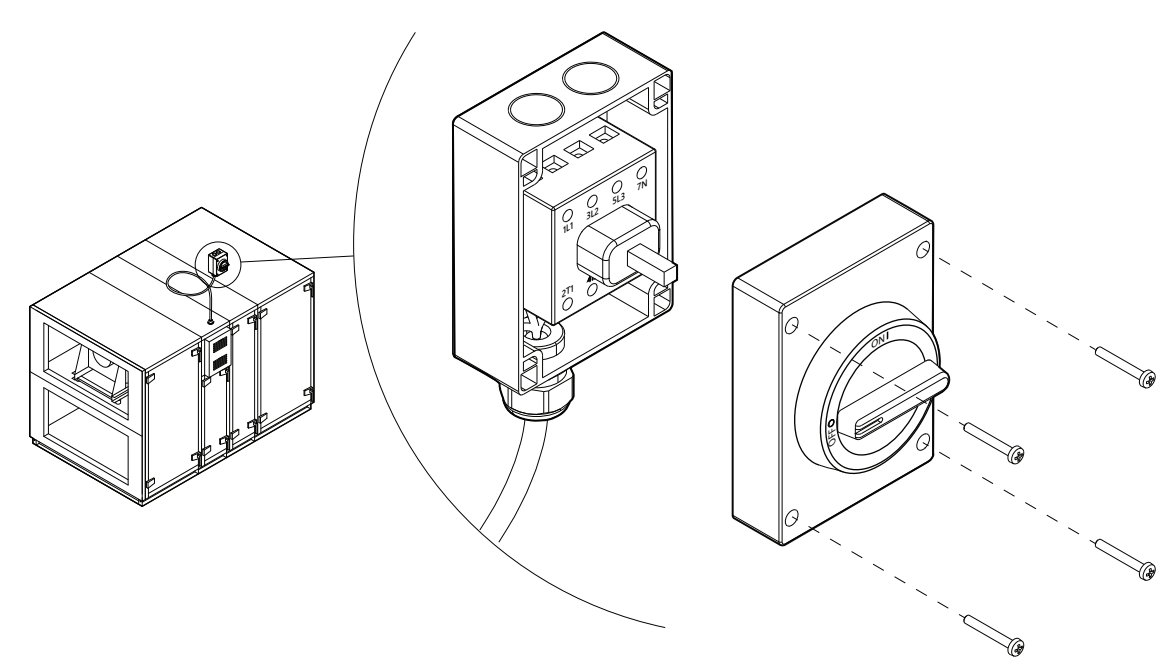

**Рис. 28.** Вводной рубильник

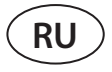

Если установка снабжена дополнительной секцией электрического нагревателя, у нее будет отдельный вводной рубльник внутри секции.

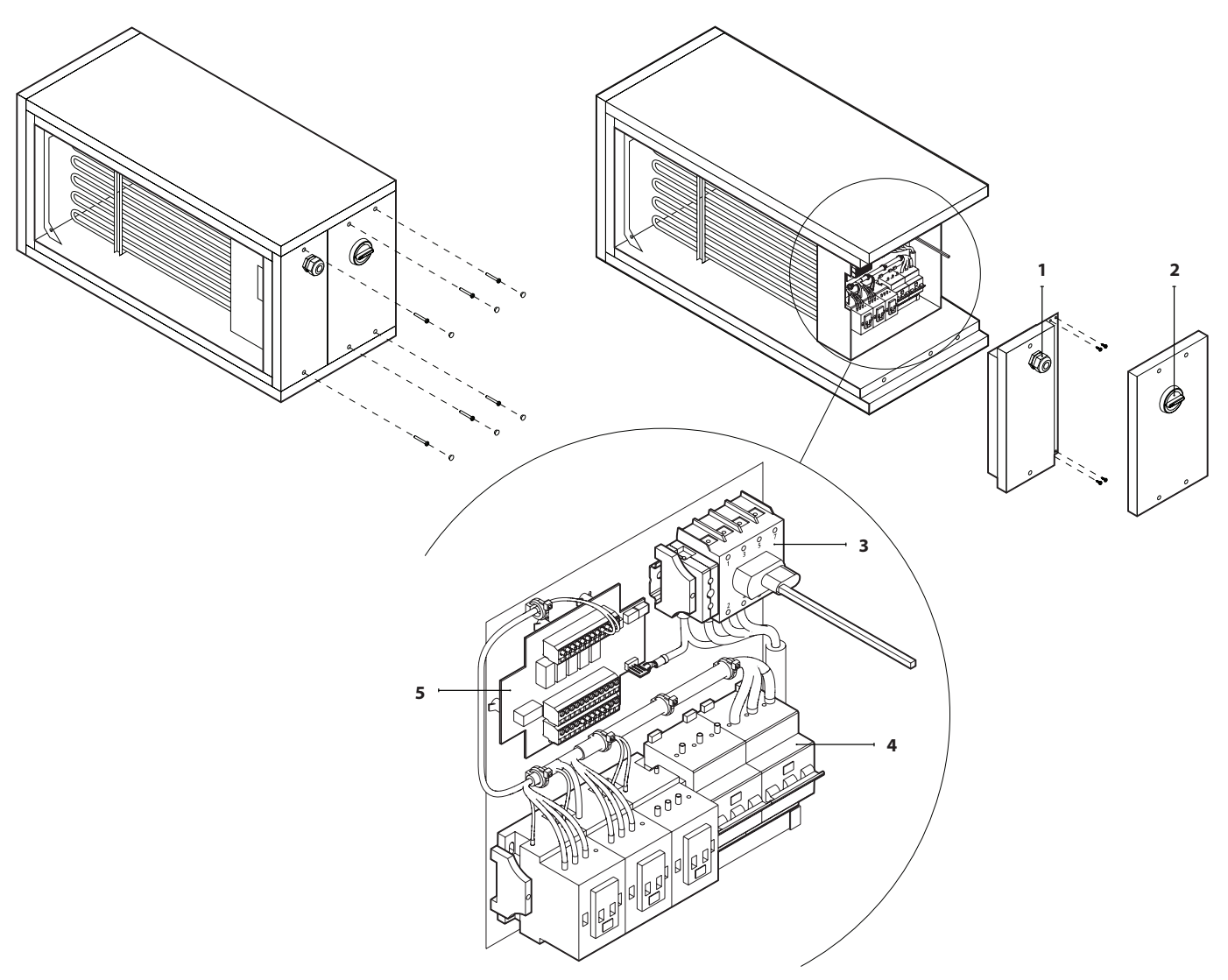

**Рис. 29.** Вводной рубильник секции электрического нагревателя 1 – втулка вводного кабеля, 2 – ручка вводного рубильника, 3 – вводной рубильник, 4 – автоматический выключатель, 5 – электронная плата управления нагревателя

Толщина вводного кабеля электропитания зависит от максимальной силы используемого тока, которая указана в распечатке технических данных конкретной установки.

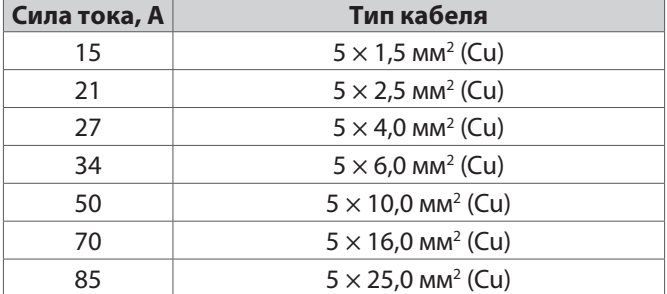

#### **4.2. Подключение электрических компонентов**

Все внутренние и внешние элементы установки подключаются к основной плате контроллера C5 (на электрической схеме обозначается «RG1»), которая находится в коробке для автоматики. Коробка для автоматики смонтирована спереди установки, в верхней части секции теплоутилизатора. Коробка герметичная и открывается посредством снятия крышки после отвинчивания четырех болтов.

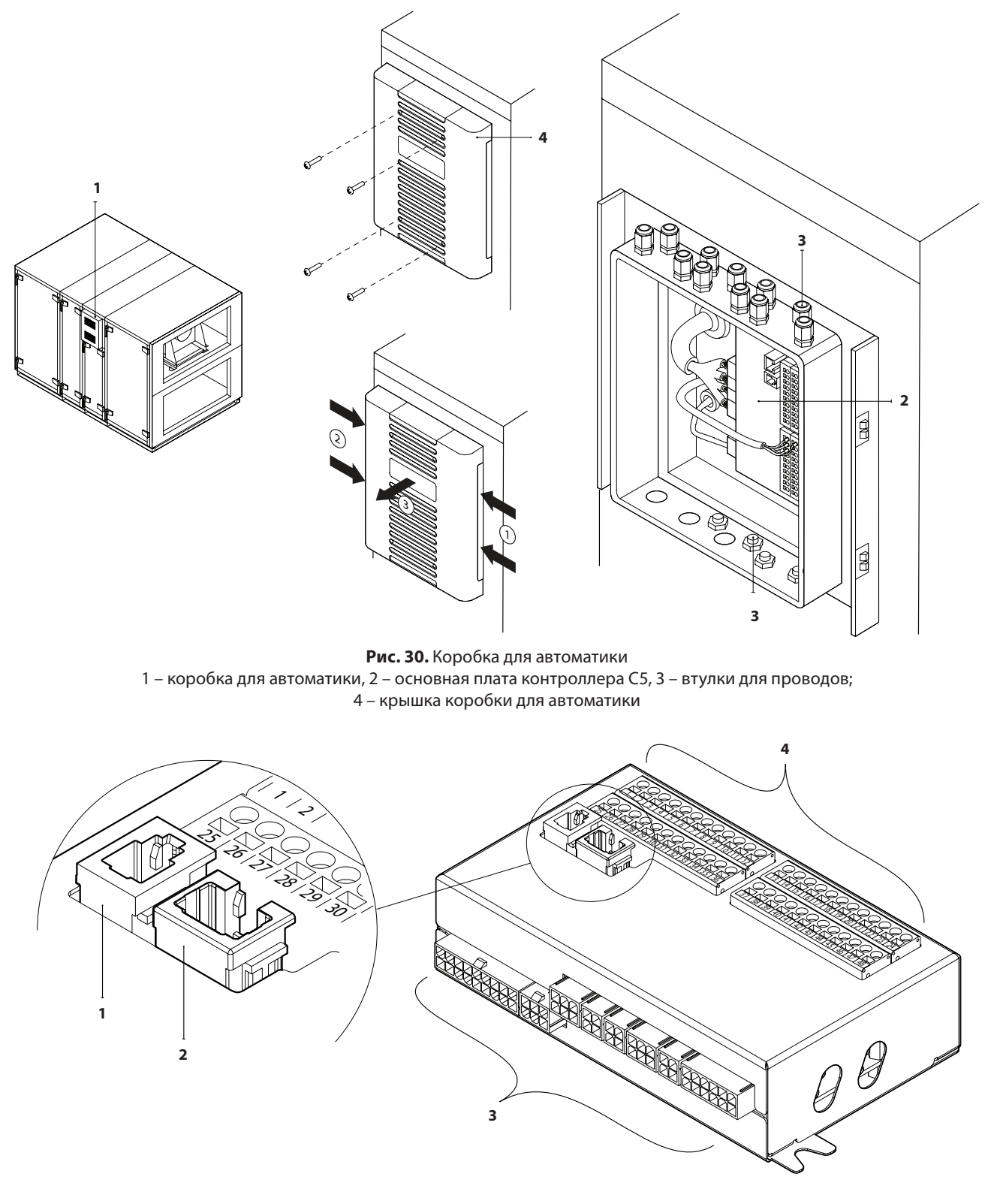

**Рис. 31.** Основная плата контроллера C5

1 – разъем для пульта управления, 2 – разъем для внутренней сети или Интернета, 3 – разъемы для внутренних компонентов; 4 – клеммы для подключения внешних элементов

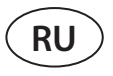

Клеммы для подключения внешних элементов на плате контроллера пронумерованы и используются исключительно для подключения элементов, смонтированных снаружи установки. Некоторые клеммы могут оставаться пустыми, если дополнительные функции не требуются.

|                 | 59             | Датчик влаги                                            |           | 0.10V          | 25 |                | B               |                         | <b>MODBUS</b><br><b>RS485</b><br>интерфейс |              | ВЫХОД    |  |
|-----------------|----------------|---------------------------------------------------------|-----------|----------------|----|----------------|-----------------|-------------------------|--------------------------------------------|--------------|----------|--|
| BXOДЫ           |                |                                                         |           | $-24V$         | 26 | $\overline{2}$ | A               |                         |                                            |              |          |  |
|                 |                |                                                         |           | N              | 27 | 3              | <b>GND</b>      |                         |                                            |              |          |  |
|                 | 88             | Датчик качества<br>воздуха                              |           | 0.10V          | 28 | 4              | IN <sub>4</sub> |                         | Внешнее управление                         |              |          |  |
|                 |                |                                                         |           | $-24V$         | 29 | 5              | IN <sub>3</sub> |                         | Внешнее управление<br>Внешняя остановка    |              |          |  |
|                 |                |                                                         |           | N              | 30 | 6              | IN <sub>2</sub> | Противопожарная система |                                            |              |          |  |
|                 | 57             | Датчик давления<br>вытяжного воздуха                    |           | 0.10V          | 31 |                | IN <sub>1</sub> |                         | Управление OVR                             | <b>BXOДЬ</b> |          |  |
|                 |                |                                                         |           | $-24V$         | 32 | 8              | C               |                         | Общий                                      |              |          |  |
|                 |                |                                                         |           | N              | 33 | 9              |                 |                         | Датчик температуры                         |              |          |  |
|                 | 86             | Датчик давления<br>приточного воздуха                   |           | 0.10V          | 34 | 10             | NTC             |                         | обратной воды                              |              |          |  |
|                 |                |                                                         |           | $-24V$         | 35 | 11             | $\frac{2}{5}$   |                         | Датчик температуры                         |              |          |  |
|                 |                |                                                         |           | N              | 36 | 12             |                 |                         | приточного воздуха                         |              |          |  |
| <b>BLIXOZIL</b> | $\overline{Q}$ | Привод воздушной<br>заслонки                            |           |                | 37 | 13             | 010V            |                         | Управление                                 |              |          |  |
|                 |                |                                                         |           | $-24V$         | 38 | 14             | <b>GND</b>      | увлажнителем            |                                            | TG3          |          |  |
|                 |                |                                                         |           | N              | 39 | 15             | 0.10V           |                         | Привод                                     |              |          |  |
|                 |                | Работа                                                  |           | <b>NO</b>      | 40 | 16             | $-24V$          |                         | клапана охланждения /<br>Контроль          | <b>LG2</b>   |          |  |
|                 |                | Неисправность                                           | яитехитни | <b>NO</b>      | 4  |                | N               |                         | производительности DX                      |              | BLIXOZIE |  |
|                 |                | Общий                                                   |           | $\mathsf{C}$   |    | 18             | 0.10V           |                         |                                            |              |          |  |
|                 | X              | DX3 / Нагрев<br>DX2 / Охлаждение<br><b>DX1 / Запуск</b> |           | N <sub>O</sub> | 43 | 19             | $-24V$          |                         | Привод клапана<br>нагрева                  | ΤG1          |          |  |
|                 |                |                                                         |           | <b>NO</b>      | 44 | 20             | N               |                         |                                            |              |          |  |
|                 |                |                                                         |           | <b>NO</b>      | 45 | 21             | L               |                         | Циркуляционный насос                       | S2           |          |  |
|                 |                | Общий                                                   |           | C              | 46 | 22             | N               |                         | для охлаждения<br>230V AC, 1A              |              |          |  |
|                 |                | Неисправность<br>циркуляционного                        |           | <b>DIN</b>     | 4  | 23             | L               |                         | Циркуляционный насос                       |              |          |  |
| ВХОД            |                | насоса /<br>теплообменника                              |           | <b>GND</b>     | 4  | 24             | N               |                         | для нагрева<br>230V AC, 1A                 |              |          |  |

**Рис. 32.** Клеммы основной платы контроллера C5 для подключения внешних элементов

Общая мощность всех внешних элементов, которые питаются от напряжения 24 В, не должна превышать 25 Вт.

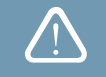

**Modbus RS485 (1-3)** – здесь подсоединяется провод данных, если планируется управлять установкой из здания при помощи программы диспетчеризации, использующей протокол Modbus RTU.

**Внешнее управление (4–8)** – клеммы предназначены для управления определенными функциями при помощи внешних контактов посредством их соединения с общей клеммой 8. К клеммам могут быть подключены термостаты, соединители, датчики движения или другие устройства с нормально разомкнутыми или замкнутыми контактами. Функции, которые активируются при помощи контактов, работают до тех пор, пока соединены клеммы.

- **• Клемма 4** используется для включения функции рециркуляции (если заказана рециркуляционная заслонка, управляемая внешним контактом) или для переключения режимов нагревания / охлаждения, если используется комбинированный водяной теплообменник (после соединения клемм происходит управление приводов водяного клапана и насоса по сигналу охлаждения. Напр., здесь можно подключить термостат, который будет закрывать клеммы в случае циркуляции холодной воды в системе).
- При соединении клеммы **5** с общей клеммой **8** работа установки останавливается.
- Для пожарной сигнализации необходим нормально замкнутый контакт (NC), поэтому между **клеммами 6** и **8** подключен замыкатель, вместо которого подключается система пожарной сигнализации здания. При размыкании контакта установка останавливается или форсируются вентиляторы (в зависимости от заказа), и появляется сообщение о пожарной опасности.
- **• Клемма 7** включает вентиляционный режим «Override» (OVR). Данный режим имеет преимущественную силу перед другими вентиляционными функциями установки и может быть использован даже при выключенной установке (т. е. соединяются клеммы, и установка запускается). OVR настраивается при помощи пульта управления или компьютера. Функция работает до тех пор, пока соединены клеммы.

**B5 (9–10)** – если используется водяной нагреватель, здесь подключается датчик температуры возвратной воды (NTC 10 кΩ), необходимый для защиты от замерзания.

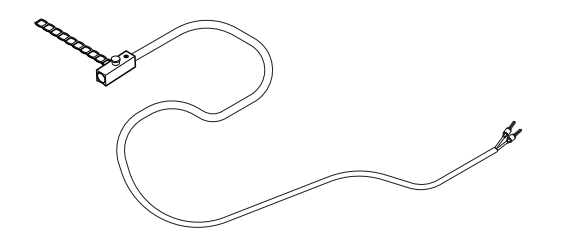

**Рис. 33.** Датчик температуры возвратной воды

**B1 (11–12)** – здесь подключается датчик температуры приточного воздуха (NTC 10 кΩ), необходимый для управления температурой.

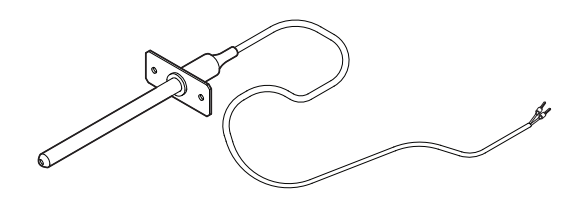

**Рис. 34.** Датчик температуры приточного воздуха

Для обеспечения максимально точного замера температуры датчик должен быть смонтирован в воздуховоде после всех нагревательных / охлаждающих приборов на расстоянии не менее двух диаметров воздуховода от ближайшего теплообменника.

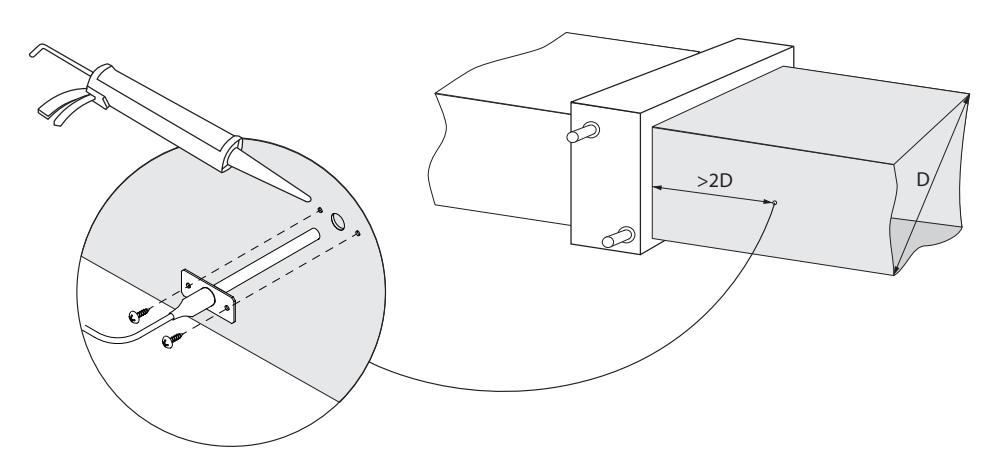

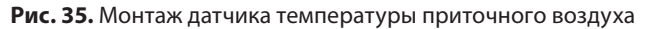

**TG3 (13–14)** – если активирован внешний увлажнитель или осушитель, здесь подключается сигнал его управления (0..10 В).

**TG2 (15–17)** – питание (24 В AC) и сигнал управления (0..10 В) для привода смесительного клапана водяного охладителя. Если используется установка DX (управляемая посредством модулируемого сигнала), к этим клеммам подключается сигнал управления установкой DX, а охлаждение водой исключается.

**TG1 (18–20)** – питание (24 В AC) и сигнал управления (0..10 В) для привода смесительного клапана водяного нагревателя. Если используется комбинированный водяной нагреватель / охладитель, привод клапана управляется по сигналу нагревания или охлаждения, в зависимости от нужного в тот момент режима.

**S2 (21–22)** – питание 230 В AC для циркуляционного насоса холодной воды, который используется вместе с внешними водяными теплообменниками и включается при возникновении потребности в холоде. Maкс. 1 A.

**S1 (23–24)** – питание 230 В AC для циркуляционного насоса горячей воды, который используется вместе с внешними водяными теплообменниками и включается при возникновении потребности в тепле. Maкс. 1 A.

**B8/B9 (25–30)** – здесь подключаются датчики качества воздуха или влаги, которые используются для следующих функций (см. «Инструкция пользователя»):

- Поддержание качества воздуха (AQC). Управление рециркуляцией (REC).
- 
- Работа в соответствии с потребностью (OOD). Поддержание влаги (HUM).
- 

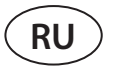

Для управления данными функциями можно использовать датчики следующих типов (тип датчика может быть изменен только представителем уполномоченного сервиса):

- Углекислого газа CO<sub>2</sub> (предусмотренная настройка) диапазон 0..2000 ppm.
- Качества воздуха VOC (*Volatile organic compound*) диапазон 0..100%.
- Относительной влажности RH диапазон 0..100% RH.
- Температуры TMP диапазон 0..50 °C.

**B6/B7 (31–36)** – если в установке применяется метод поддержания воздушного потока VAV (см. «Инструкция пользователя»), в воздуховодах необходимо смонтировать и подсоединить датчики давления, которые приобретаются отдельно. При монтаже датчиков давления VAV следует руководствоваться инструкцией их производителя. Эти клеммы также используются для поддержания воздушного потока DCV, когда при помощи отдельного сигнала 0..10 В можно регулировать интенсивность вентиляции (см. «Инструкция пользователя»).

**FG1 (37–39)** – клеммы используются для подключения приводов воздушных заслонок. Также клеммы предназначены для привода заслонки обхода дыма, когда заказана дополнительная функция дыма-удаления форсирующая вентиляторы при пожарной тревоге. К ним могут подключаться приводы, питаемые от напряжения 24 В AC, с пружинами закрытия или без них.

**Индикация (40–42)** – клеммы используются, если необходим нормально разомкнутый (NO) сигнал для индикации работы или неисправности установки.

**Управление охлаждением (43–46)** – цифровые нормально разомкнутые (NO) выходы для управления охладителями / нагревателями с прямым испарением (DX). Назначение выходов отличается в зависимости от заказанного и запрограммированного в контроллере типа управления установками DX<sup>1</sup>:

- Ступенчатое управление охлаждающими установками DX типа start / stop каждый из 3 выходов активируется один за другим, а если недостаточно мощности предыдущей ступени – с задержкой в 5 мин.
- Ступенчатое управление охлаждающими / нагревательными установками DX типа start / stop выходы DX1 и DX2 активируются друг за другом, а если недостаточно мощности предыдущей ступени – с задержкой в 5 мин. Выход DX3 используется для переключения режимов установок DX между охлаждением и нагреванием.
- Если установка DX управляется посредством модулируемого сигнала (0..10 В), цифровые выходы используются для запуска установки DX и переключения ее режимов работы: DX1 – сигнал включения, DX2 – охлаждение, DX3 – нагревание. Сигнал управления мощностью установки DX данного типа подключается к клеммам TG2.

**Неисправность водяного насоса / теплообменника (47–48)** – здесь можно подключить сигнал индикации неисправности водяных насосов (если насос имеет такую функцию), в случае неисправности насоса работа вентиляционной установки бцдет остановлена.

Все электрические провода, которые подсоединяются к материнской плате контроллера, продеваются через втулки (в верхней или нижней части коробки для автоматики). Втулки завинчиваются для обеспечения герметичности. В зависмости от того, как будут проложены провода – вверх или вниз, в крышке коробки выламывается окошко на верхнем или нижнем ребре.

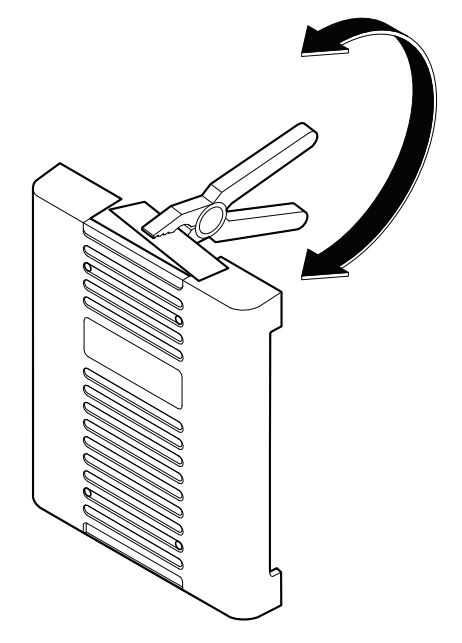

**Рис. 36.** Крышка коробки автоматики

<sup>1</sup> Если установка DX не была предварительно предусмотрена в программе контроллера, данные выходы не будут активными.

#### **4.3. Монтаж пульта управления**

Пульт управления должен быть смонтирован в помещении, в котором:

- температура воздуха составляет 0..40 °C;
- относительная влажность 20..80 %;
- обеспечена защита от случайного попадания капель воды.

Пульт может быть прикреплен к коробке подштукатурного монтажа или прямо к стене – предназначенные для этого болты входят в комплект пульта. При помощи магнитов на спинке пульта его также можно вешать на металлические поверхности (напр., на дверь установки).

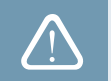

Для крепления пульта не используйте болты никаких других размеров или типов, кроме тех, что входят в прилагающийся комплект. Другие болты могут повредить электронную плату пульта.

В комплект пульта управления входит провод длиной 10 м. Если этот провод недостаточно длинный, его можно заменить другим проводом 4  $\times$  0,22 мм, длина которого не должна превышать 150 м.

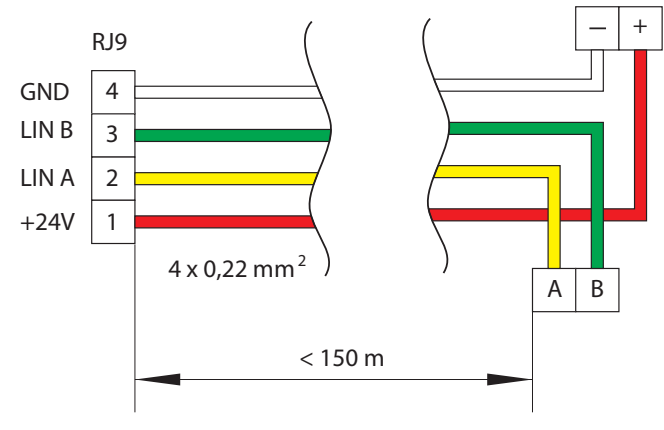

**Рис. 37.** Электрическая схема провода пульта

Рекомендуется прокладывать провод пульта таким образом, чтобы он не проходил рядом с проводами электропитания или электрооборудованием более высокой мощности (электрическим вводным шкафом, водонагревательным электрическим котлом, блоком кондиционера воздуха и т. д.). Провод может быть продет через спинку пульта или отверстия в его нижней части (руководствуйтесь инструкцией по монтажу, прилагаемой к пульту). К плате контроллера C5 провод подсоединяется посредством специально предназначенного для этого гнезда (разъем RJ9; см. рис. 31).

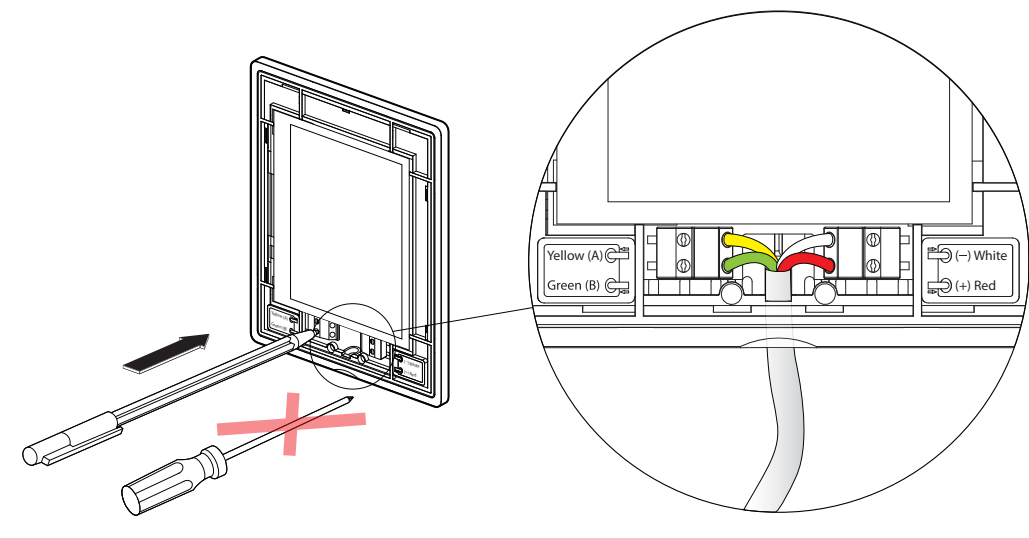

**Рис. 38.** Подсоединение провода к пульту

Для вжимания контактов не используйте острые инструменты (напр., отвертку). Лучше всего для этого подойдет карандаш или ручка.

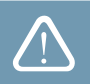

#### **4.4. Соединение кабелей и проводов между секциями**

Прежде чем привинчивать детали вентиляционной установки друг к другу, следует подключить соединительные кабели и провода секций установки. Разъемы проводов промаркированы наклейками с номером разъема, поэтому между собой можно соединять только разъемы с одним и тем же номером. В разных секциях количество проводов и разъемов может отличаться в зависимости от того, какие компоненты смонтированы в соответствующей секции. Если какие-либо функции или внешние компоненты не были заказаны, между секциями могут оставаться не соединенные разъемы. Руководствуйтесь электрической схемой конкретной установки, где можно видеть, какие разъемы должны быть соединены.

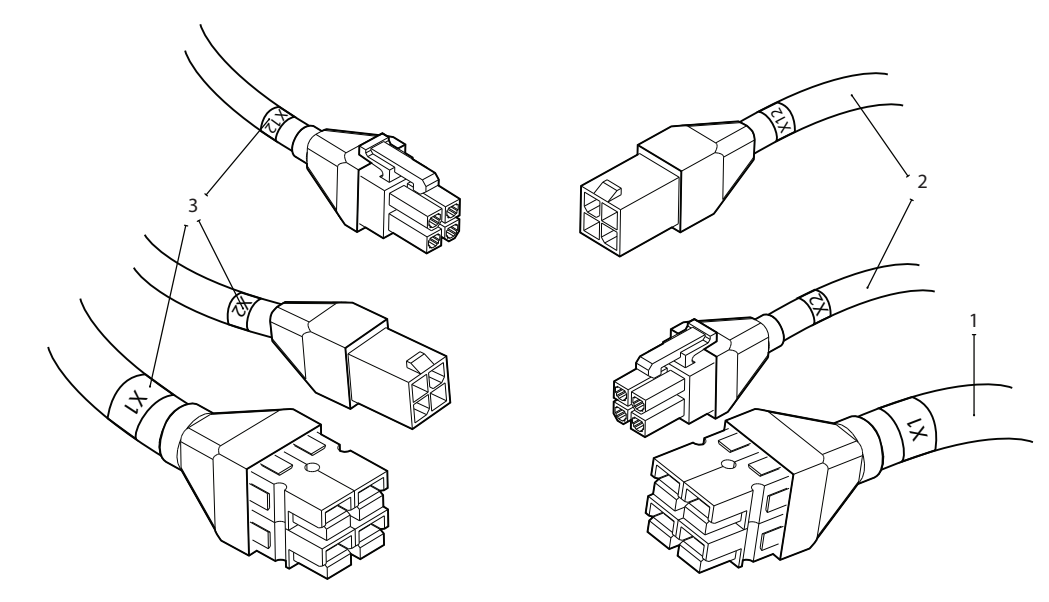

**Рис. 39.** Разъемы кабелей между секциями

1 – кабель электропитания, 2 – коммуникационные кабели между платами электроники, 3 – наклейки с номером разъема

Некоторые компоненты установки (напр., приводы заслонок, увлажнитель и др.) не снабжены отдельными разъемами и должны подключаться к клеммной колодке соединительных коробок (на электрических схемах обозначаются «PD»).

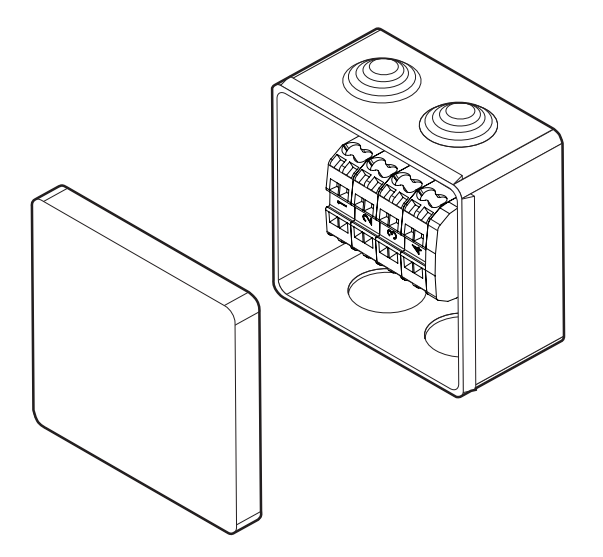

**Рис. 40.** Соединительная коробка PD1

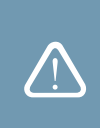

После подключения проводов и кабелей необходимо проверить, не отсоединятся ли они случайно под действием вибрации установки и не попадут ли в ее движущиеся узлы (вентиляторы, заслонки, барабан ротора). При необходимости дополнительно прикрепите провода ремешками к корпусу установки.

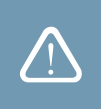

#### **4.5. Подключение установки к внутренней компьютерной сети или Интернету**

Установкой можно управлять не только при помощи пульта управления, но и компьютера или смартфона. В таком случае установка должна быть подключена к внутренней компьютерной сети или к Интернету. Управление при помощи компьютера осуществляется с использованием веб-браузера, а при помощи смартфона – с использованием мобильного приложения Komfovent. К компьютерной сети установка подключается при помощи кабеля типа CAT5 (разъем RJ45; см. рис. 33). Общая длина кабеля между установкой и сетевым маршрутизатором не должна превышать 100 м. По умолчанию IP адрес вентиляционной установки – *192.168.0.50*, но его можно изменить (при необходимости) в соответствии с параметрами внутренней сети. IP адрес можно просмотреть и изменить на пульте управления.

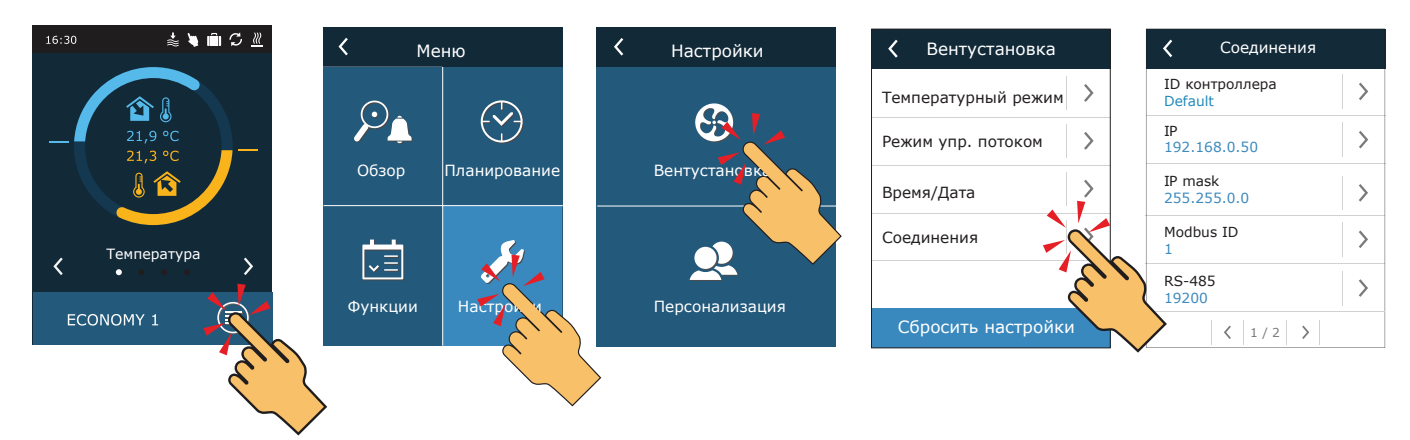

**Рис. 41.** Просмотр и изменение IP адреса вентиляционной установки на пульте

Вентиляционной установкой, подключенной к сетевому маршрутизатору, можно управлять во внутренней сети при помощи компьютера с беспроводной связью (Wi-Fi). Также посредством беспроводной связи установкой можно управлять при помощи смартфона с мобильным приложением Komfovent. После подключения установки к сетевому маршрутизатору присвойте ей свободный IP адрес в местной сети.

В случае непосредственного подключения компьютера к установке в ручных настройках сетевой платы следует присвоить компьютеру IP адрес, последняя цифра которого должна отличаться от IP адреса установки (напр., если IP адрес установки 192.168.0.50, присвойте компьютеру адрес 192.168.0.70). Также введите маску подсети: 255.255.0.0.

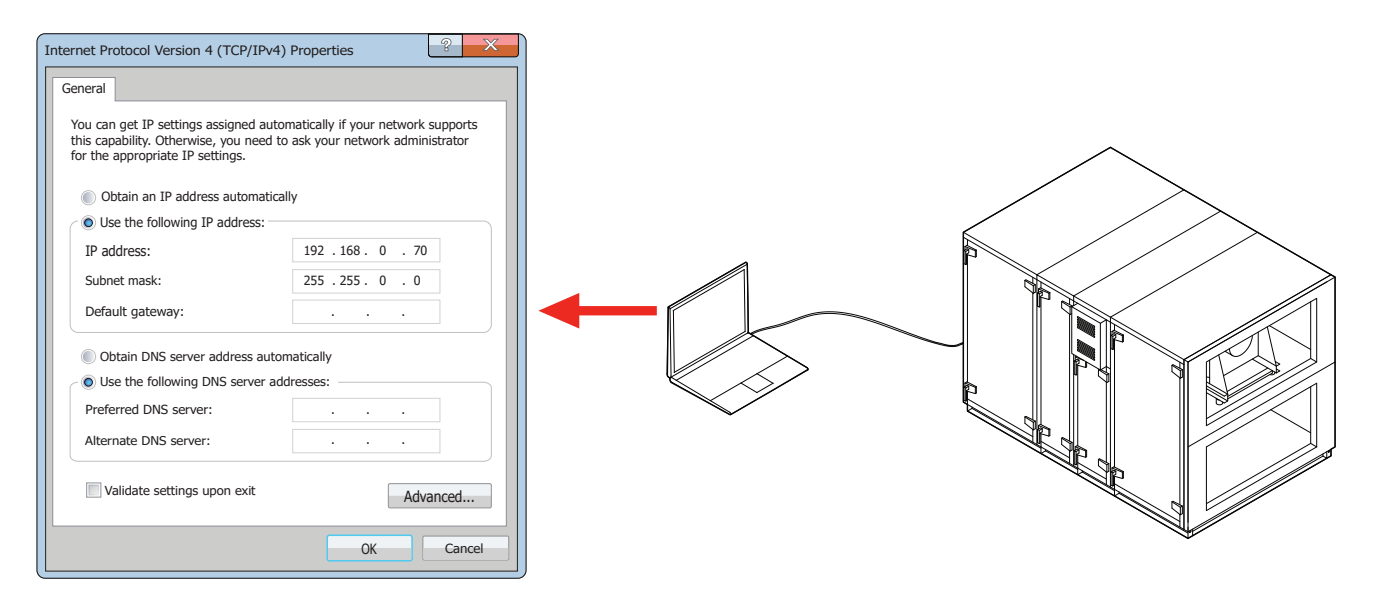

**Рис. 42.** Настройки сетевой платы компьютера в случае подключения непосредственно к установке

Для управления установкой при помощи Интернета ее следует подключить к сетевому маршрутизатору, имеющему доступ в Интернет. В соответствии с инструкцией сетевого маршрутизатора, должно быть сконфигурировано перенаправление портов (*Port Forward*) на IP адрес установки. В зависимости от того, каким образом вы будете управлять установкой – посредством компьютера или смартфона с приложением Komfovent, в маршрутизаторе также нужно указать номер порта (*Port number*). Для управления при помощи компьютера номер порта должен быть *80*, а для управления при помощи смартфона присваивается номер порта *502*. После входа в Интернет через компьютер

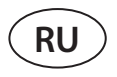

или телефон в веб-браузере или приложении Komfovent следует ввести IP aдрес внешнего маршрутизатора и установленный номер порта, что обеспечит перенаправление на интерфейс пользователя вентиляционной установки (более подробную информацию об управлении при помощи компьютера или телефона можно найти в «Инструкции пользователя»).

Подключение во внутренней компьютерной сети

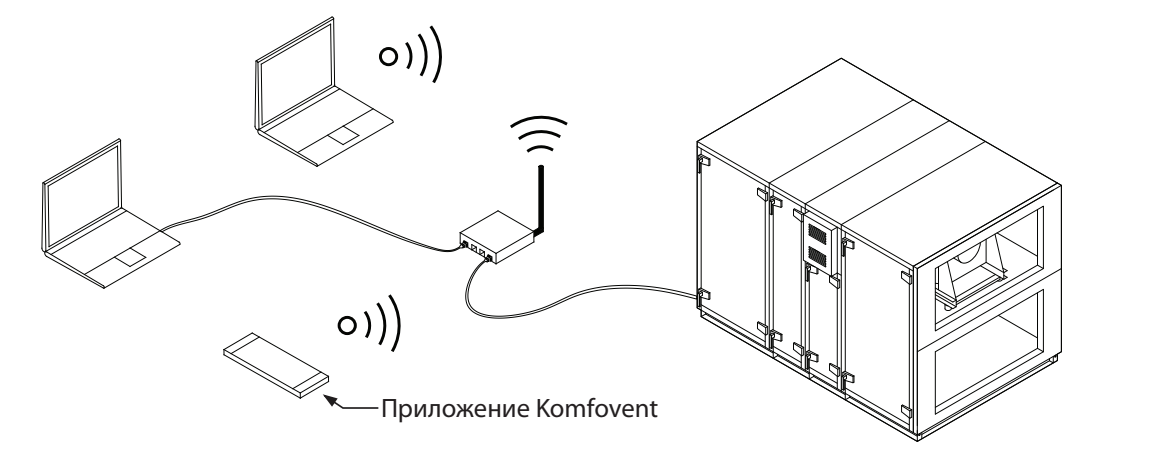

Подключение через Интернет

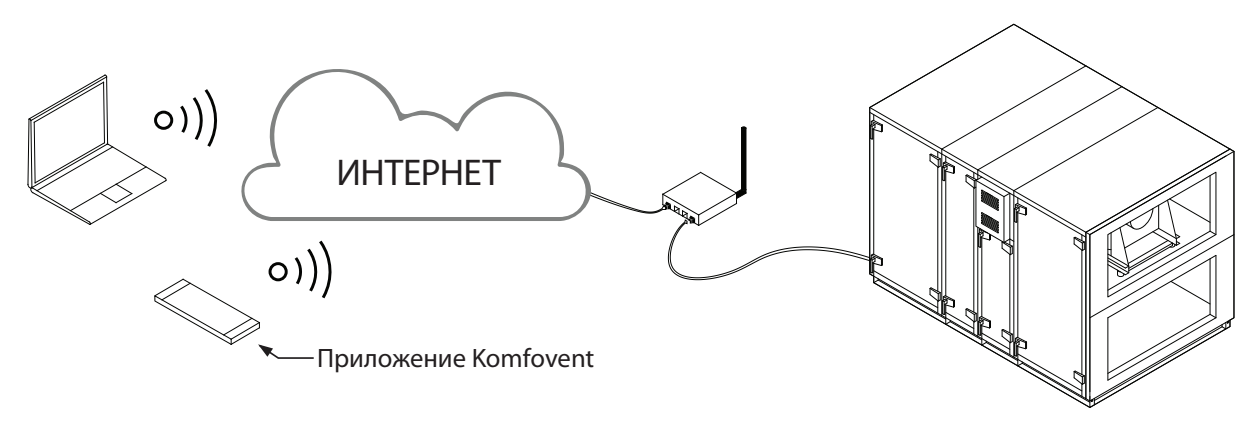

**Рис. 43.** Примеры подключения установки к местной сети или Интернету

#### **5. ФИЛЬТРЫ**

Воздушные фильтры предназначены для очищения подаваемого с улицы и удаляемого из помещения воздуха от пыли, бактерий и других мелких частиц. В установках VERSO PRO2 используются карманные фильтры, так как у них площадь поверхности фильтрации больше, чем у компактных фильтров, поэтому фильтры придется менять реже. Фильтры производятся из синтетической ткани и могут принадлежать разным классам фильтрации<sup>1</sup>, т. е. могут быть предназначены для удаления частиц разного размера. Обычно для потока приточного воздуха с улицы используются фильтры более высокого класса фильтрации, так как очищенный наружный воздух поступает в помещения. Важно своевременно производить замену фильтров, так как при загрязнении фильтров увеличиваются потери давления внутри установки, что вызывает расстройство вентиляционной системы, а установка потребляет больше электроэнергии.

В установке есть функция слежения за загрязнением фильтров, благодаря которой постоянно замеряется изменение давления за и перед фильтром, и в соответствии с результатами рассчитывается уровень его загрязнения. Для обеспечения надлежащей работы этой функции после монтажа установки и всех фильтров необходимо выполнить калибровку чистых фильтров (см. раздел «Запуск и проверка установки»). Срок замены фильтров зависит от уровня загрязнения окружающей среды, а также от времени года, напр., весной и летом в фильтры может попадать цветочная пыльца, пух с растений или насекомые, поэтому менять их придется чаще. Если очевидно, что фильтры сильно загрязнены, замените их, даже если еще не наступил срок замены и не появилось сообщение о замене фильтров.

Тип, размеры, класс фильтрации, количество фильтров и их точное место в установке указываются в распечатке технических данных конкретной установки.

В зависимости от заказа.

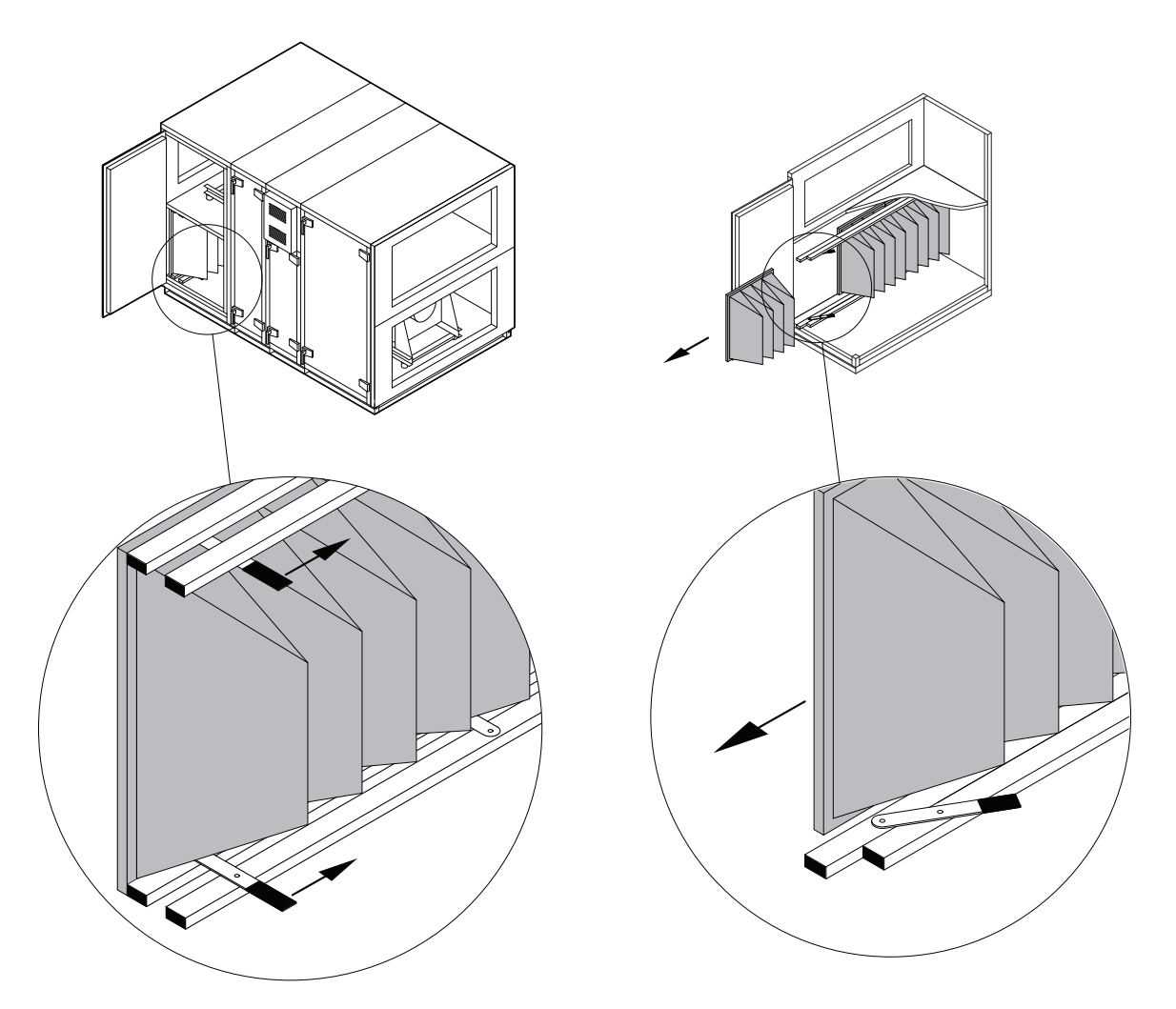

**Рис. 44.** Механизм прижатия фильтров

Чтобы вставить / извлечь фильтры, в верхней и нижней частях секции фильтров следует сместить две ручки вперед, что освободит механизм прижатия фильтров. Фильтры извлекаются / вставляются по одному (в зависимости от размера установки, фильтров может быть несколько). После замены / установки фильтров ручки смещаются обратно, и механизм прижатия прижимает фильтры к предназначенным для этого уплотнителям.

Вставляя фильтры, проверьте, находятся ли их карманы в вертикальном положении, герметично ли прижаты рамки фильтров, не повреждены ли уплотнители.

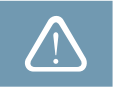

### **6. ЗАПУСК И ПРОВЕРКА УСТАНОВКИ**

Прежде чем подключать установку, проверьте, не оставлены ли внутри установки посторонние предметы, мусор или инструменты. Проверьте, вставлены ли воздушные фильтры, подключен ли дренаж конденсата (если требуется), заполните сифон водой. Осмотрите систему воздуховодов – нет ли ненужных препятствий, например полностью закрытых диффузоров и регулирующих заслонок, не засорены ли решетки забора воздуха с улицы.

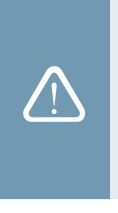

- Производить запуск вентиляционной установки можно только после ее полного монтажа, подключения воздуховодов и внешних электрических элементов. Не запускайте установку без системы воздуховодов, так как это может привести к искажению замеров количеств воздуха, необходимых для обеспечения стабильного управления вентиляторами.
- Не используйте установку при наличии временного электрического ввода, так как нестабильная подача электроэнергии может вызвать неисправность электронных компонентов.

See the KOMFOVENT website for user manuals.

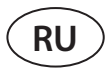

Установка управляется при помощи пульта управления или компьютера. Заводом-производителем в установке уже были запрограммированы режимы работы, которые можно использовать сразу, или при необходимости можно задать другие параметры вентиляции.

- **• COMFORT 1** максимальная интенсивность вентиляции (100%), а нужная температура воздуха 21 °C.
- **• COMFORT 2** средняя интенсивность вентиляции (50%), а нужная температура воздуха 21 °C.
- **• ECONOMY 1** небольшая интенсивность вентиляции (33%), а нужная температура воздуха 20 °C.
- **• ECONOMY 2** минимальная интенсивность вентиляции (20%), а нужная температура воздуха 19 °C.
- **• SPECIAL** максимальная интенсивность вентиляции (100%), а нужная температура воздуха 21 °C. В этом режиме также можно заблокировать функции нагревания / охлаждения и другие функции.

#### **6.1. Пульт управления C5.1**

В комплект вентиляционной установки входит пульт управления C5.1. Это пульт управления с цветным сенсорным экраном, предназначенный для дистанционного управления вентиляционной установкой. На пульте можно видеть и менять большинство функций и настроек установки.

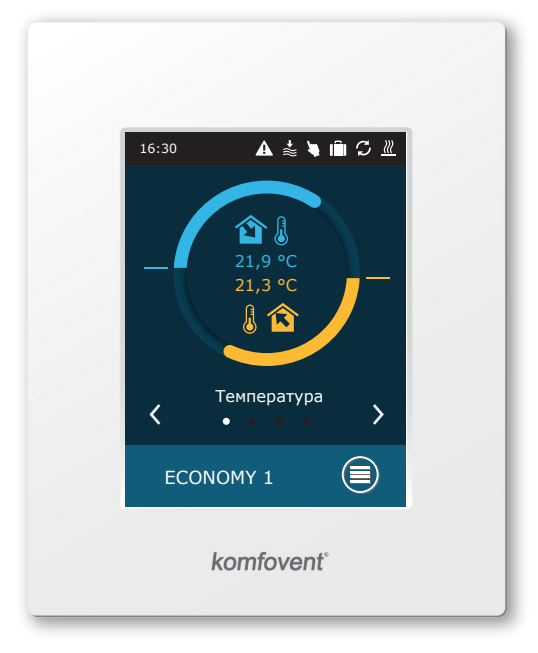

**Рис. 45.** Пульт управления

Если установка включена в электрическую сеть, на пульте управления будет видно главное окно или заставка экрана, после прикосновения к которой появится главное окно пульта.

Для включения вентиляционной установки или изменения режима вентиляции:

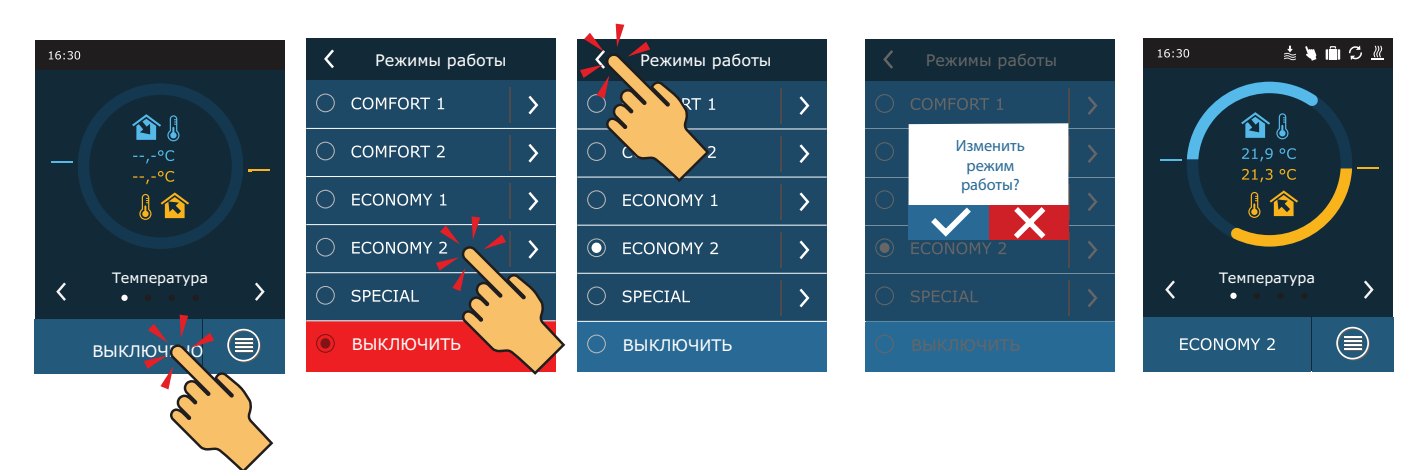

В первую минуту после запуска автоматика установки анализирует настройки установки, проверяет компоненты автоматики и открывает воздушные заслонки. Затем дается сигнал вентиляторам и теплообменнику, установка начинает работать в заданном режиме венти-

Когда в первый раз запускаете вент.установку с CF рекуператором, будет нужно выполнить калибровку теплообменника. Эта калибровка нужна для правильной работы превенции замерзания рекуператора.

ляции.

<sup>16:30</sup>

 $\overline{\langle}$ 

 $16:30$ 

 $\overline{\mathbf{C}}$ 

Tемпература

 $\frac{1}{\approx}$  **W** in  $C$   $\frac{10}{10}$ 

ECONOMY<sub>2</sub>

 $\frac{1}{26}$  **N** In  $\frac{1}{26}$  W

Во время калибровки установка будет работать около 10 минут меняя скорость вентиляторов и измеряя давление внутри. По этому, во время калибровки установку не открывайте, не регулируйте систему воздуховодов, не меняйте настройки вент.установки. Если хотите калибровку остановить – выключите установку пультом управления.

> Без калибровки, CF рекуператор может замерзнуть и будет поврежден при низкой уличной температуре.

Для изменения настроек режима вентиляции следует выбрать изменяемый режим и указать нужное количество или температуру воздуха при помощи стрелок.

ECONOMY 2

 $\rightarrow$ 

 $\rightarrow$ 

 $\rightarrow$ 

 $\overline{\phantom{a}}$ 

Приточный поток 1250 м3/ч Вытяжной поток  $1250$   $M<sup>3</sup>/$ Уставка 20 °C

 $\overline{\left(}$ 

 $\overline{\phantom{a}}$ 

 $\overline{\phantom{0}}$ 

 $\overline{\phantom{0}}$ 

Для выключения вентиляционной установки и возвращения в главное окно:

 $\rightarrow$ 

Режимы работы

COMFORT 1

ВЫКЛЮЧЕНО Сбросить настройки

Режимы работы

COMFORT 1

**COMFORT 2** 

ECONOMY 1

ECONOMY 2

SPECIAL

 $\overline{\bigcirc}$ 

◠

 $\odot$ 

₹

Изменить  $\supset$ **COMFORT 2**  $\rightarrow$  $\overline{2}$  $\overline{\phantom{0}}$ режим работы? ECONOMY<sub>1</sub>  $\overline{\phantom{a}}$  $\overline{\phantom{a}}$ ECONOMY 1 ECONOMY<sub>2</sub>  $\rightarrow$  $\odot$ ECONOMY 2  $\overline{\phantom{a}}$ Tемпература  $\overline{\phantom{a}}$  $\overline{\langle}$ SPECIAL  $\overline{\phantom{a}}$  $\bigcirc$  SPECIAL  $\overline{\phantom{a}}$ **ECONOMY 2** ⊜ ВЫКЛЮЧИТЬ ВЫКЛЮЧИТЬ

Режимы работы

 $2T<sub>1</sub>$ 

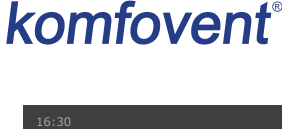

Начать калибровку СГ обменника?

Температура

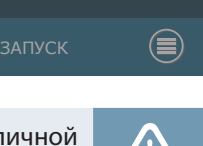

Уставка

40.0 °C  $\blacktriangle$ 

 $21,0$ 

 $5.0 °C$ 

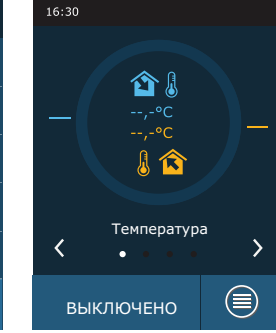

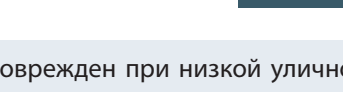

Приточный поток 1300 м<sup>3</sup>/ч

 $\mathcal{L}_{\mathcal{A}}$ 

1250

600 м<sup>3</sup>/ч

**College** 

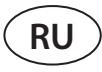

#### **6.2. Запуск установки при помощи компьютера**

Если установка была заказана без пульта управления или он не используется, запустить установку можно при помощи компьютера. При помощи компьютера установкой можно управлять через браузер. Подключите компьютер непосредственно к вентиляционной установке или компьютерной сети, к которой подключена и вентиляционная установка, как указано в пункте 4.5. В настройках браузера выключите использование всех серверов-посредников (Proxy), которые могут блокировать связь с установкой. В браузере введите IP aдрес установки:

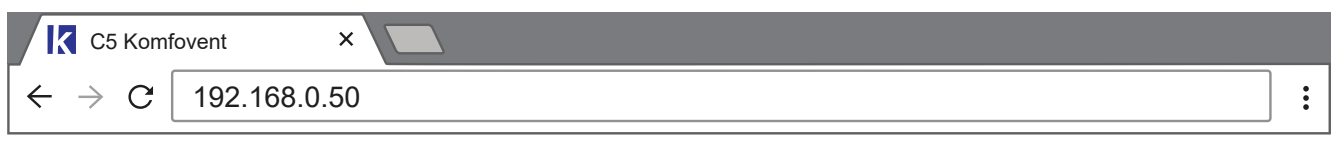

В открывшемся окне войдите в интерфейс пользователя контроллера C5: введите имя пользователя *user*, пароль *user1* и нажмите на кнопку «Войти».

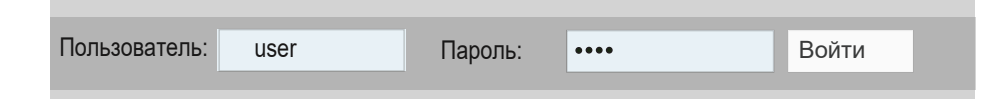

После успешного входа вы попадете в окно «Обзор».

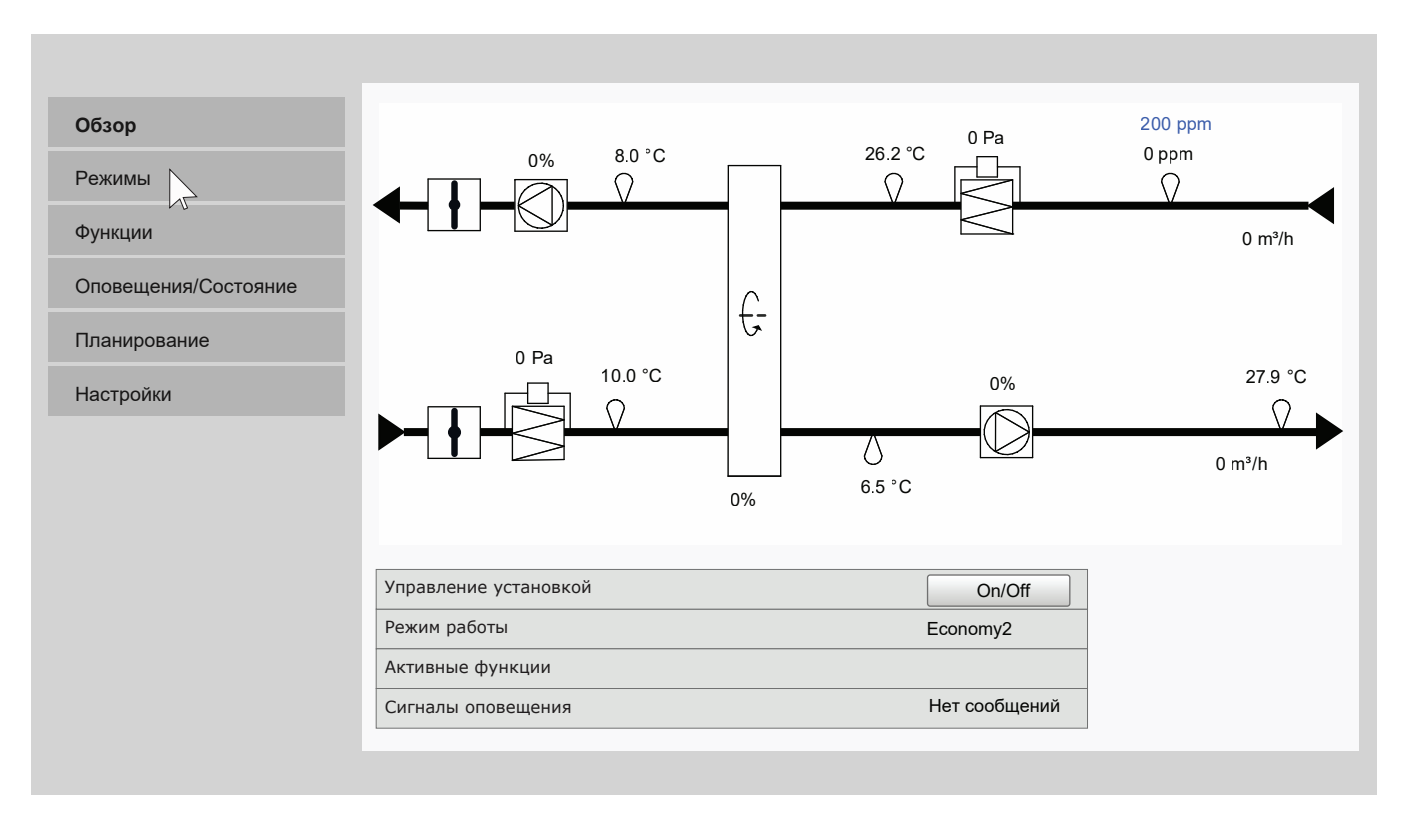

<sup>1</sup> Если пароль был изменен, используйте его.

 $M<sup>3</sup>/4$  $M<sup>3</sup>/4$  2

 $M<sup>3</sup>/4$  $M<sup>3</sup>/4$ 

 $M<sup>3</sup>/4$  $M^3/4$ 

3

 $M^3/4$  $M<sup>3</sup>/4$ 

Для запуска установки и изменения настроек режима вентиляции:

- 1. Нажмите кнопку «Режимы».
- 2. Выберите из списка нужный режим вентиляции.
- 3. В настройках выбранного режима введите нужный поток и температуру воздуха.
- 4. Нажмите кнопку «Сохранить» в нижней части окна.

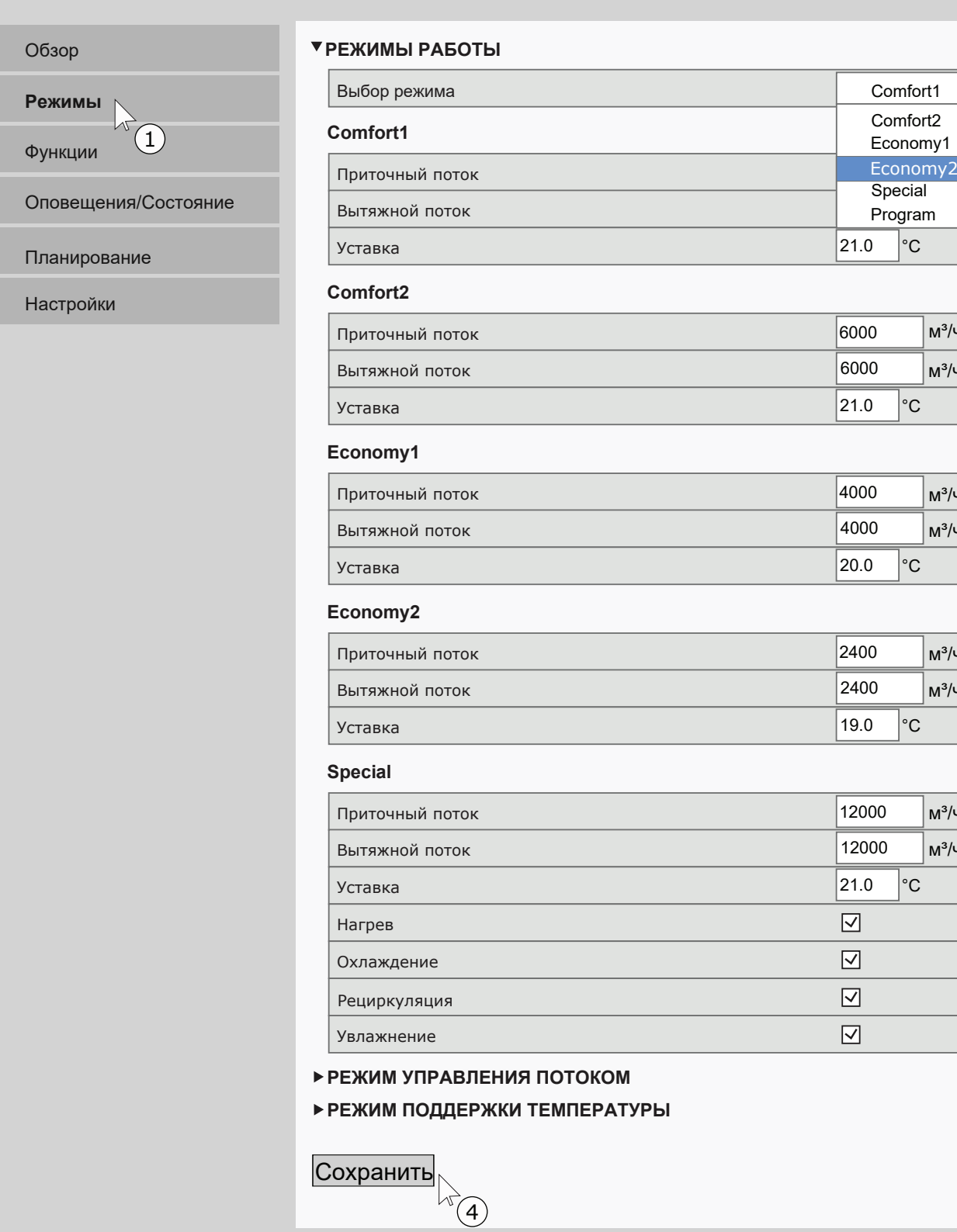

Для остановки работы установки нажмите кнопку включения / выключения в окне «Обзор».

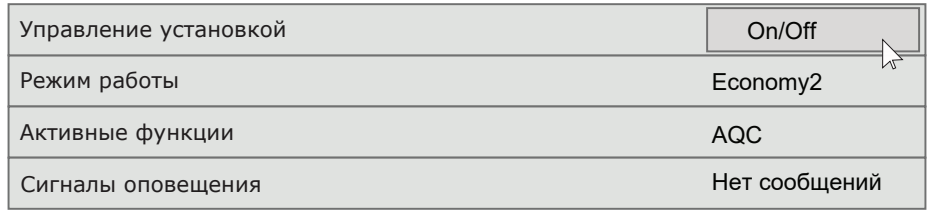

#### **6.3. Калибровка чистых фильтров**

**RU**

Автоматика управления вентиляционных установок VERSO PRO2 постоянно следит за уровнем загрязнения фильтров. Перепад давления через чистые фильтру уже запрограммирован на заводе. Если используются фильтры другого производителя или другого класса фильтрации, в начале эксплуатации установки рекомендуется выполнить первичную калибровку чистых фильтров. Во время калибровки установка на несколько минут запустится на максимальной скорости, измерит изменение давления перед и за фильтром и автоматически определит его класс фильтрации.

На пульте управления калибровка чистых фильтров выполняется следующим образом:

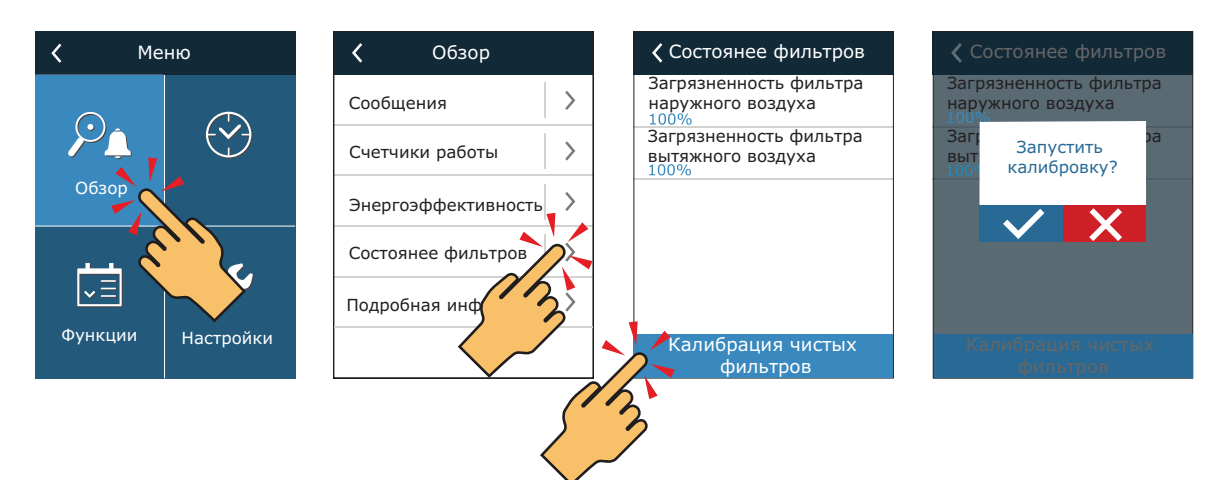

Выполнить калибровку фильтров на компьютере можно следующим образом: Выбрать пункт «Предупреждения / Состояния»:

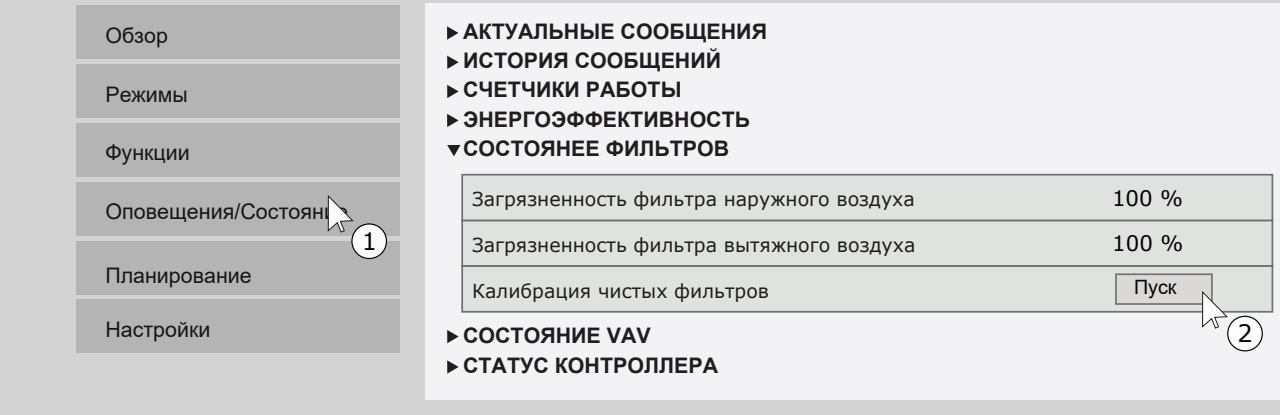

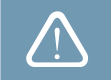

Если используются фильтры одного и того же производителя и класса фильтрации, которые были заказаны вместе с установкой, калибровка чистых фильтров не требуется.

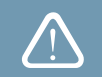

### **6.4. Быстрая проверка**

При первом запуске установки проверьте:

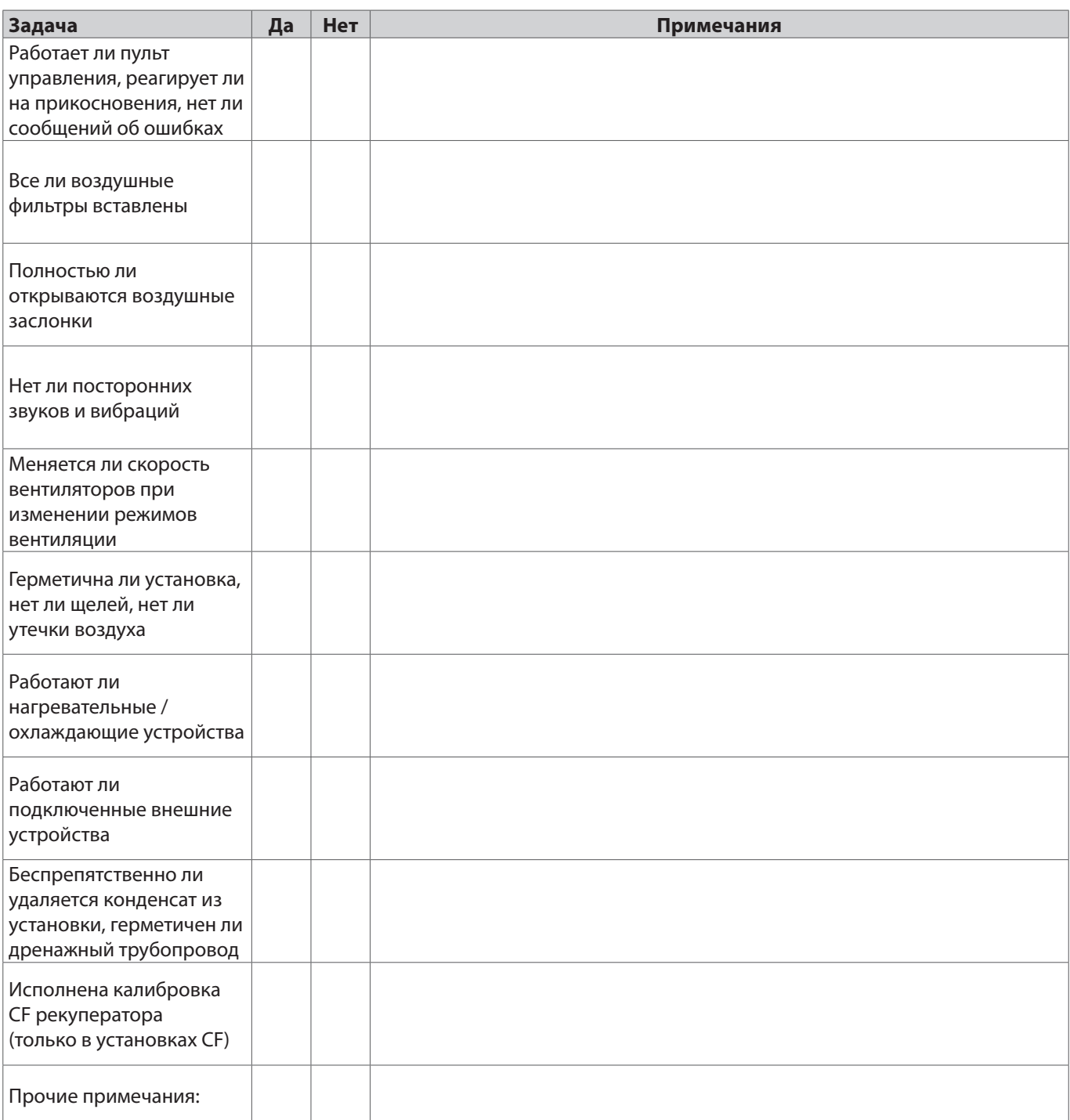

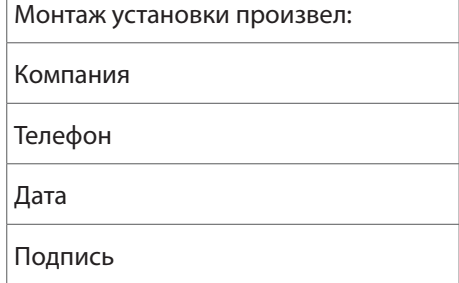

 $\overline{\Gamma}$ 

 $\overline{\phantom{a}}$ 

#### **ЛИТВА**

#### **UAB KOMFOVENT**

#### **TECHNINĖS PRIEŽIŪROS SKYRIUS / SERVICE AND SUPPORT** Phone: +370 5 200 8000 Email: service@komfovent.com

www.komfovent.com

#### **РОССИЯ**

#### **ООО «КОМФОВЕНТ»**

Ул. Выборгская д. 16, стр. 1, 2 этаж, 206 офис, Москва, Россия Тел. +7 499 673 22 73 info.ru@komfovent.com www.komfovent.ru

#### **ООО «КОМФОВЕНТ»**

Ряжское шоссе, 20 литера Е, пом Н6 390017 г. Рязань, Россия Тел.: +7 491 255 95 71 info.ru@komfovent.com www.komfovent.ru

#### **БЕЛАРУСЬ**

#### **ИООО «Комфовент»**

ул. Уручская 21 – 423, 220125 г. Минск, Беларусь Тел. +375 17 266 5297, 266 6327 info.by@komfovent.com www.komfovent.by

#### **ШВЕЦИЯ**

#### **Komfovent AB**

Ögärdesvägen 12B 433 30 Partille, Sverige Tel. +46 31 487 752 info\_se@komfovent.com www.komfovent.se

#### **ФИНЛЯНДИЯ**

#### **Komfovent Oy**

Muuntotie 1 C1 FI-01 510 Vantaa, Finland Tel. +358 0 408 263 500 info\_fi@komfovent.com www.komfovent.com

#### **ПАРТНЁРЫ**

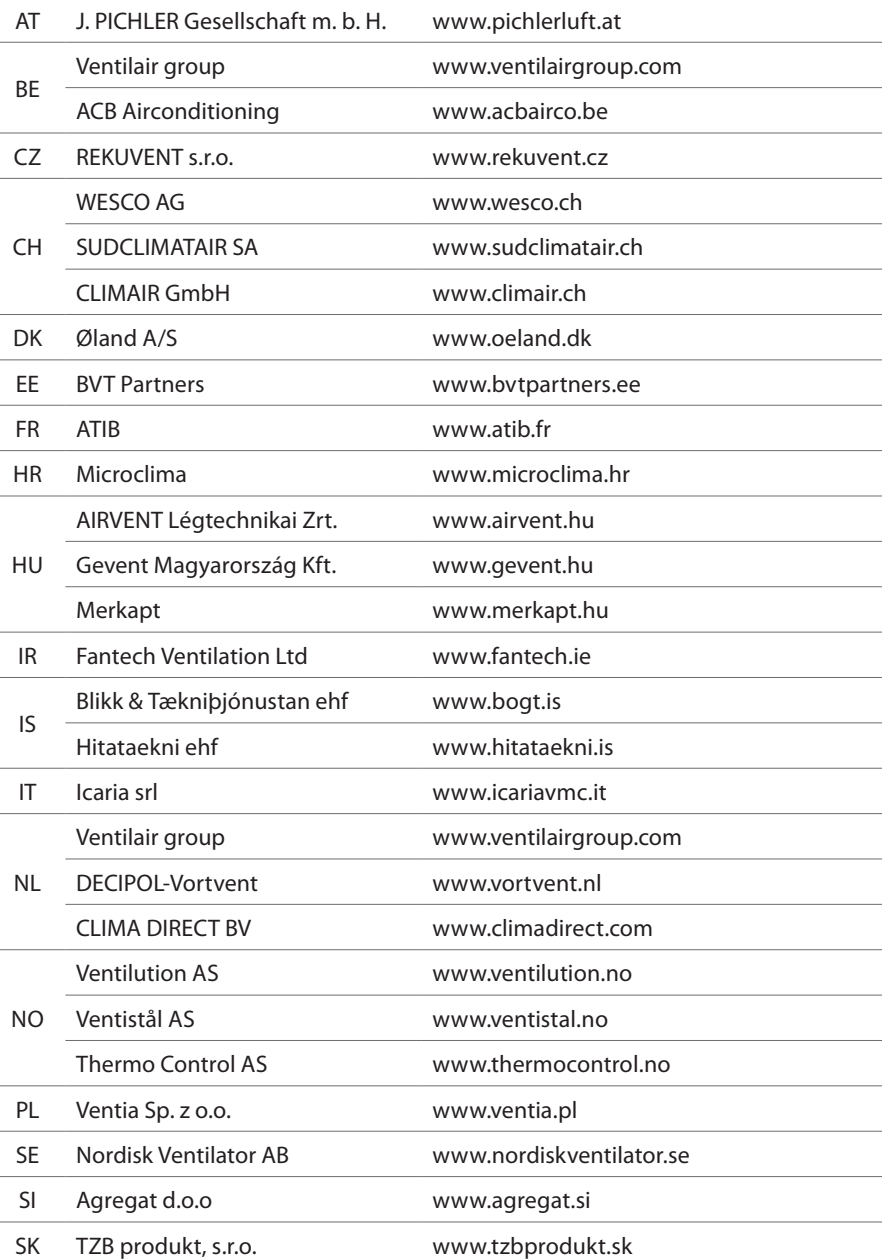

#### **ГЕРМАНИЯ**

#### **Komfovent GmbH**

Konrad-Zuse-Str. 2a, 42551 Velbert, Deutschland Tel. +49 0 2051 6051180 info@komfovent.de www.komfovent.de

#### **ЛАТВИЯ**

#### **SIA Komfovent**

Bukaišu iela 1, LV-1004 Riga, Latvia Tel. +371 24 66 4433 info@komfovent.lv www.komfovent.lv

#### **Vidzemes filiāle**

Alejas iela 12A, LV-4219 Valmiermuiža, Valmieras pagasts, Burtnieku novads Tel. +371 29 358 145 kristaps.zaicevs@komfovent.com www.komfovent.lv

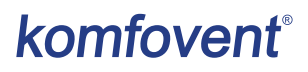